**AWS Black Belt Online Seminar**

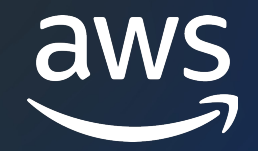

# **AWS SAW** セルフサービスなトラブルシューティング と運用の自動化 入門編

高橋 尚久

Senior Cloud Support Engineer 2023/10

© 2023, Amazon Web Services, Inc. or its affiliates.

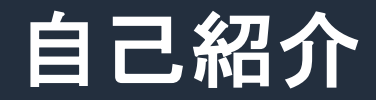

名前:高橋尚久(なおひさ)

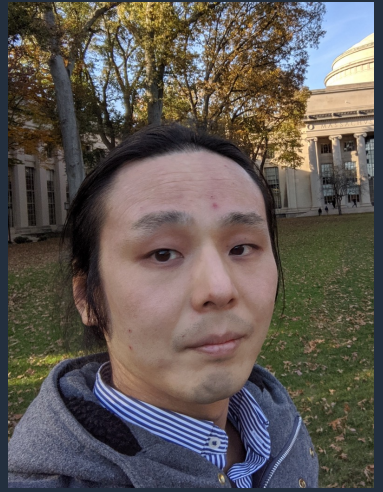

所属:技術支援本部(AWS サポート) 経歴:メーカー、スタートアップで設計、開発、運用を経験 AWS Japan に入社し、アイルランド勤務後、日本に帰国 組織のプロセス改善、トレーニング、技術的な支援を推進 好きな AWS サービス: トマ Amazon S3、 3 Amazon Athena

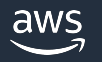

#### 本セミナーの対象者

自分の AWS 環境のトラブルシューティング経験のある方 運用、トラブルシューティングをより効率化したい方

本セミナーの目的

- AWS Support Automation Workflows(SAW) の使用方法とユースケースをご理 解いただく
- 目的とするランブックを探し、実行する手順をご理解いただく 本日お話ししないこと
- AWS Systems Manager の全体的な説明
- AWS Systems Manager については全体像、各機能にフォーカスしたセッショ ンを参照ください

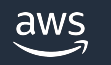

#### セミナー概要

AWS SAW(AWS Support Automation Workflows) は、お客様の問 題を解決して得たベストプラクティスをもとに AWS サポートによっ て作成されたセルフサービスな自動化のための仕組みをご提供して います

こちらを使用することにより、AWS リソースに関する一般的な問 題のトラブルシューティング、診断、修正、運用が可能になります

AWS Systems Manager Automation を使用して実装されており、 その仕組み、どのようなことができるか、どのようなシチュエー ションで役立つかといった点について解説します

例として Amazon EC2 に関するランブックを 2 つご紹介します

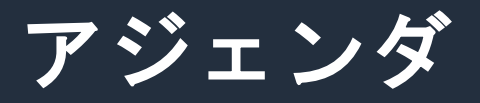

- 1. AWS Support Automation Workflows(SAW) が使用できるシチュ エーション、具体的なシナリオの例
- 2. 概要と特徴
- 3. ランブックの使用方法
- 4. Amazon EC2 でよく使われるランブックの例
- 5. ランブックの探し方
- 6. 料金の説明
- 7. まとめ

# **AWS Support Automation Workflows(SAW)** が使用できるシチュエーション

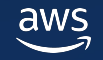

#### シチュエーションの例

- SAW にはさまざまなトラブルシューティング、管理タスクを自動 化するためのランブックが存在します
- 今回は一例として、「Amazon EC2 インスタンスにアクセスできな くなった」場合にどのような形で SAW を使用可能か解説します

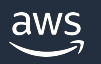

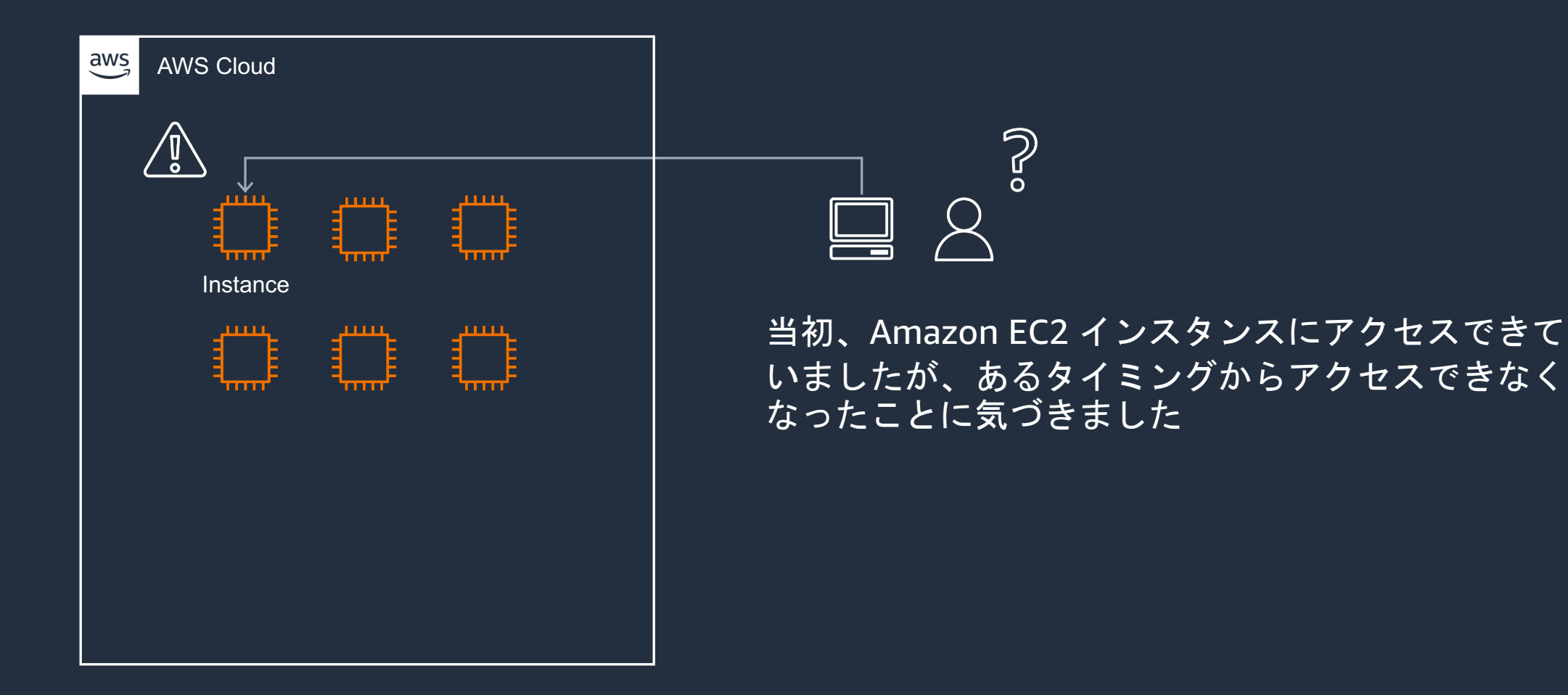

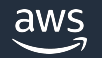

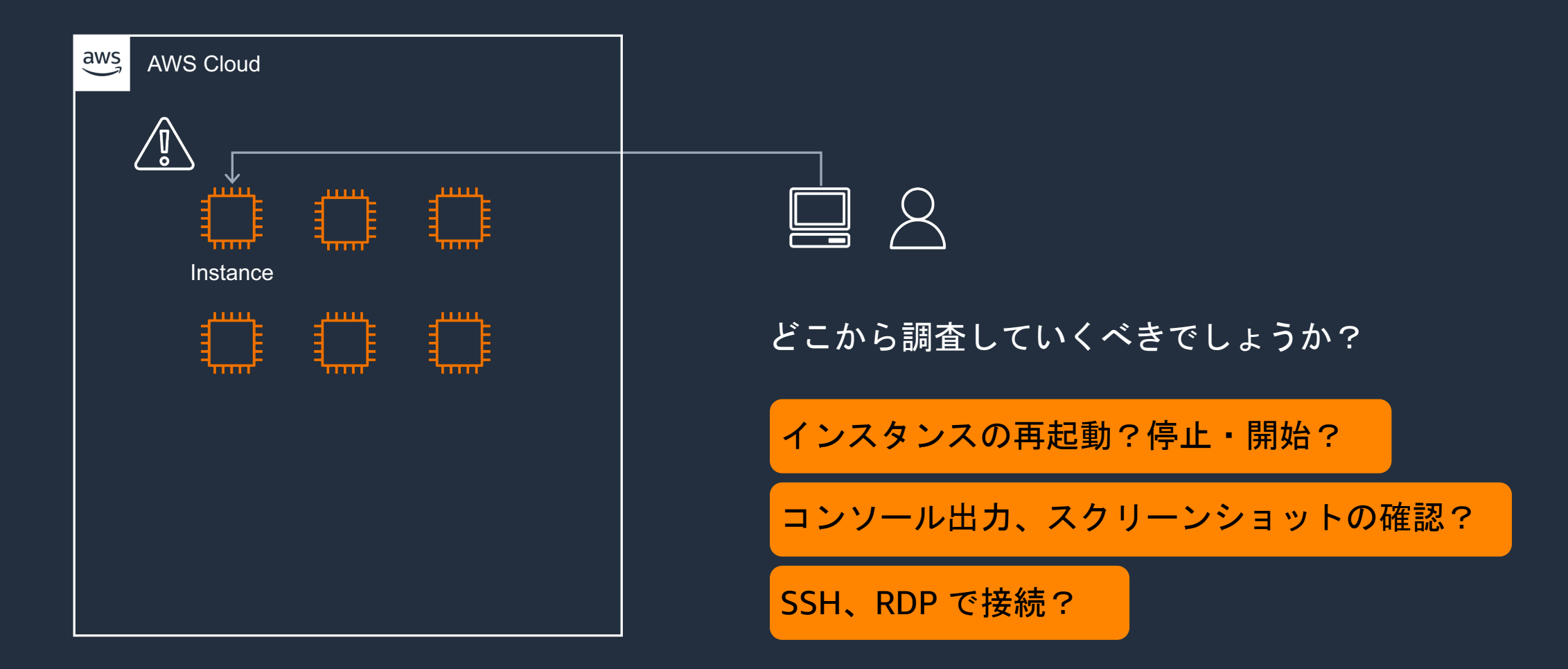

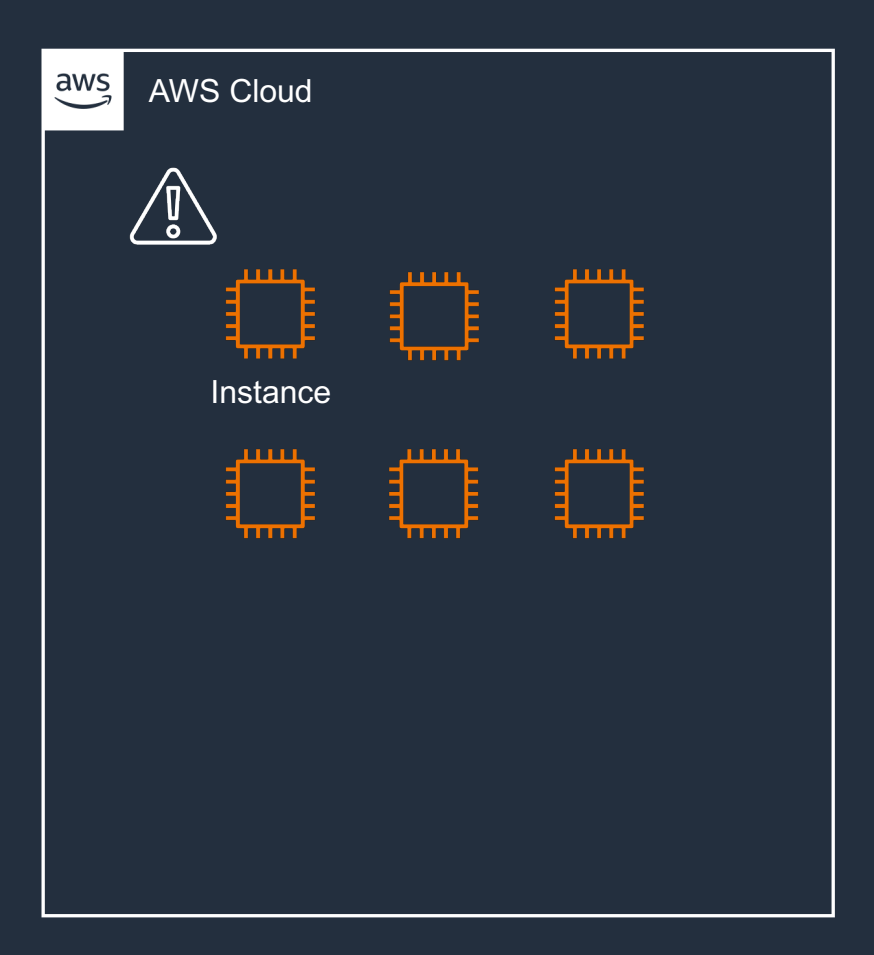

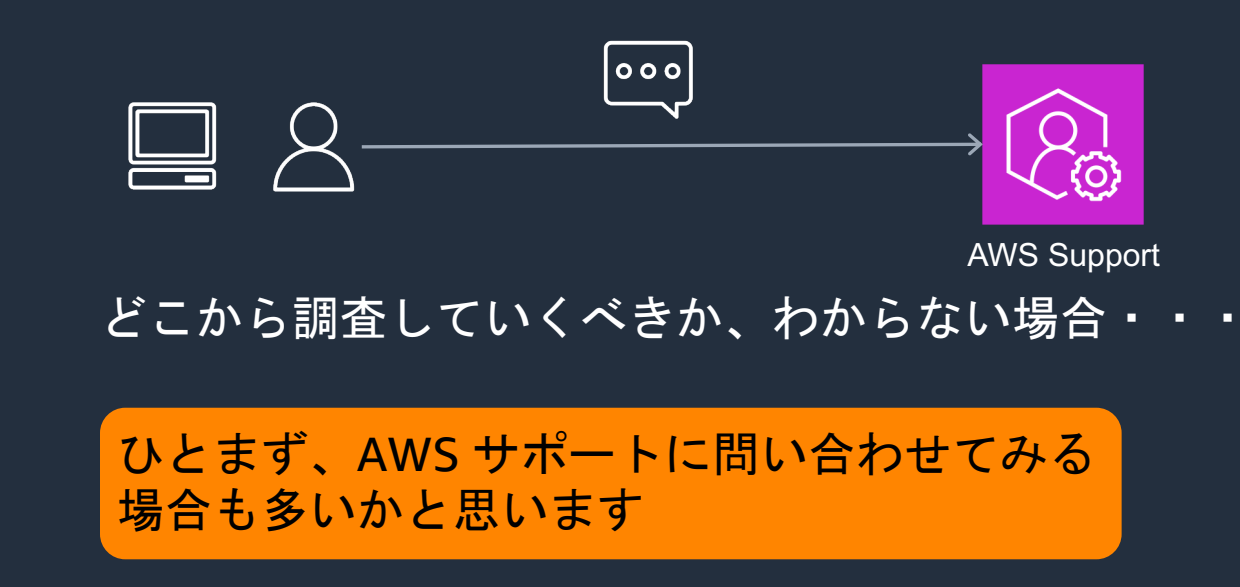

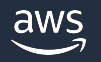

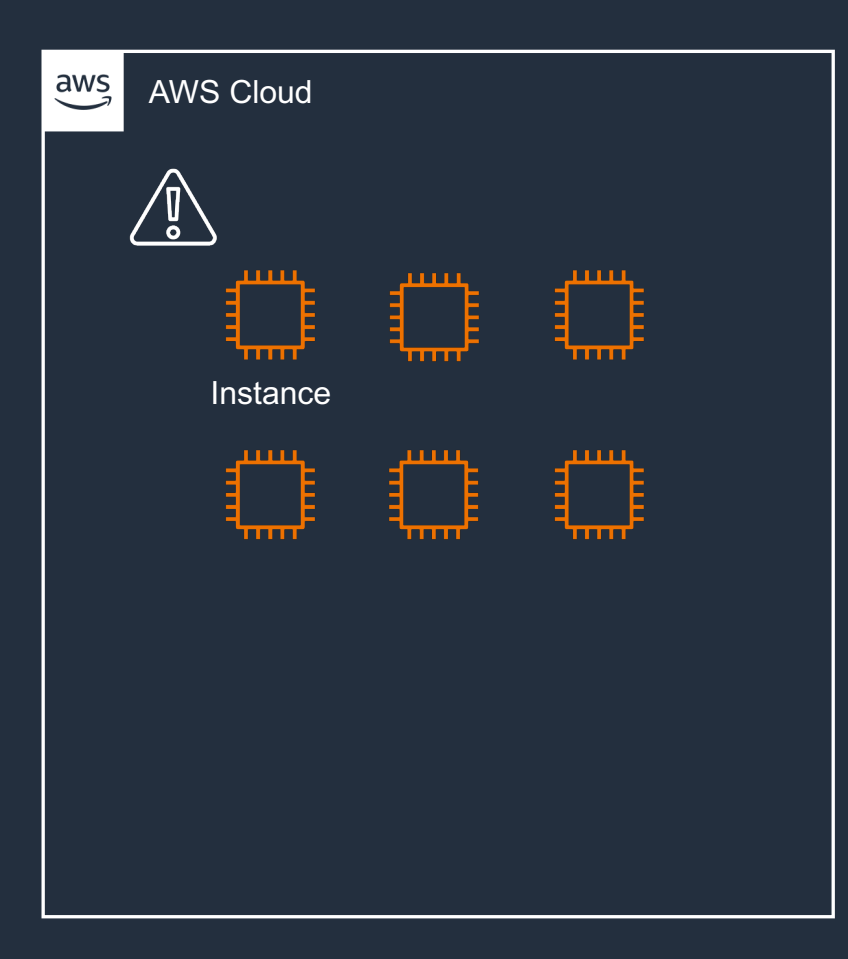

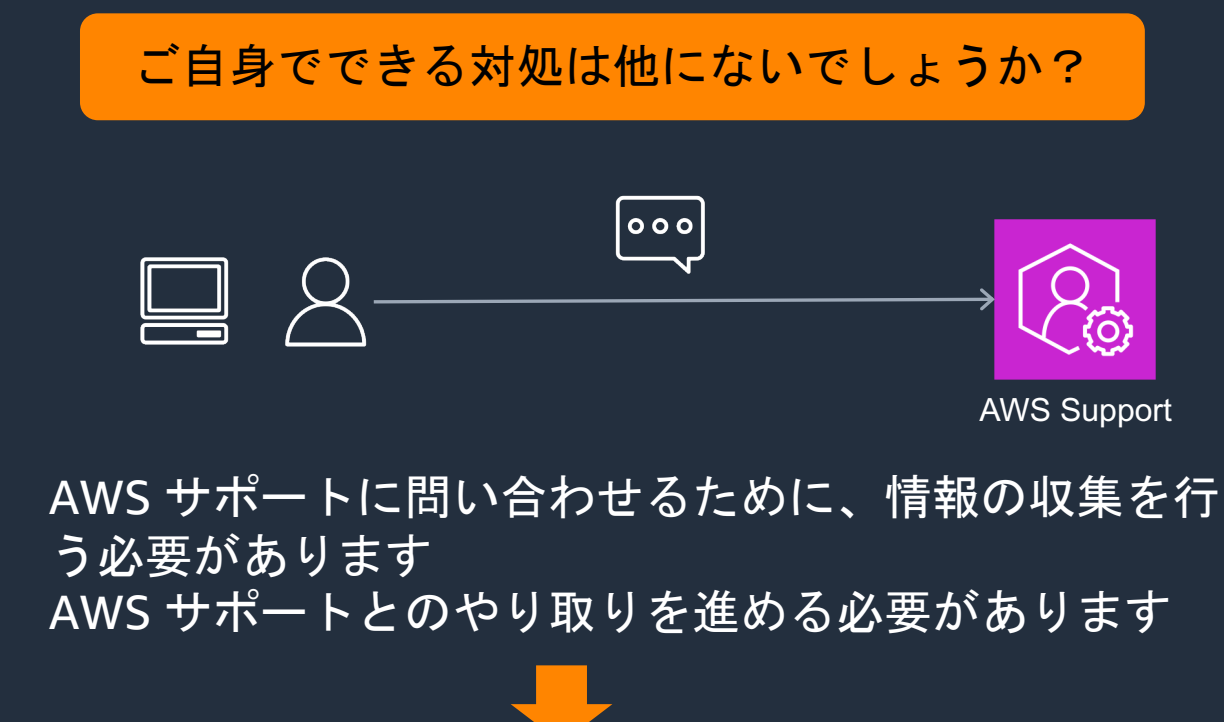

そこで AWS Support Automation Workflows(SAW) を 使用していただくことで一般的な問題をご自身で対処 できます

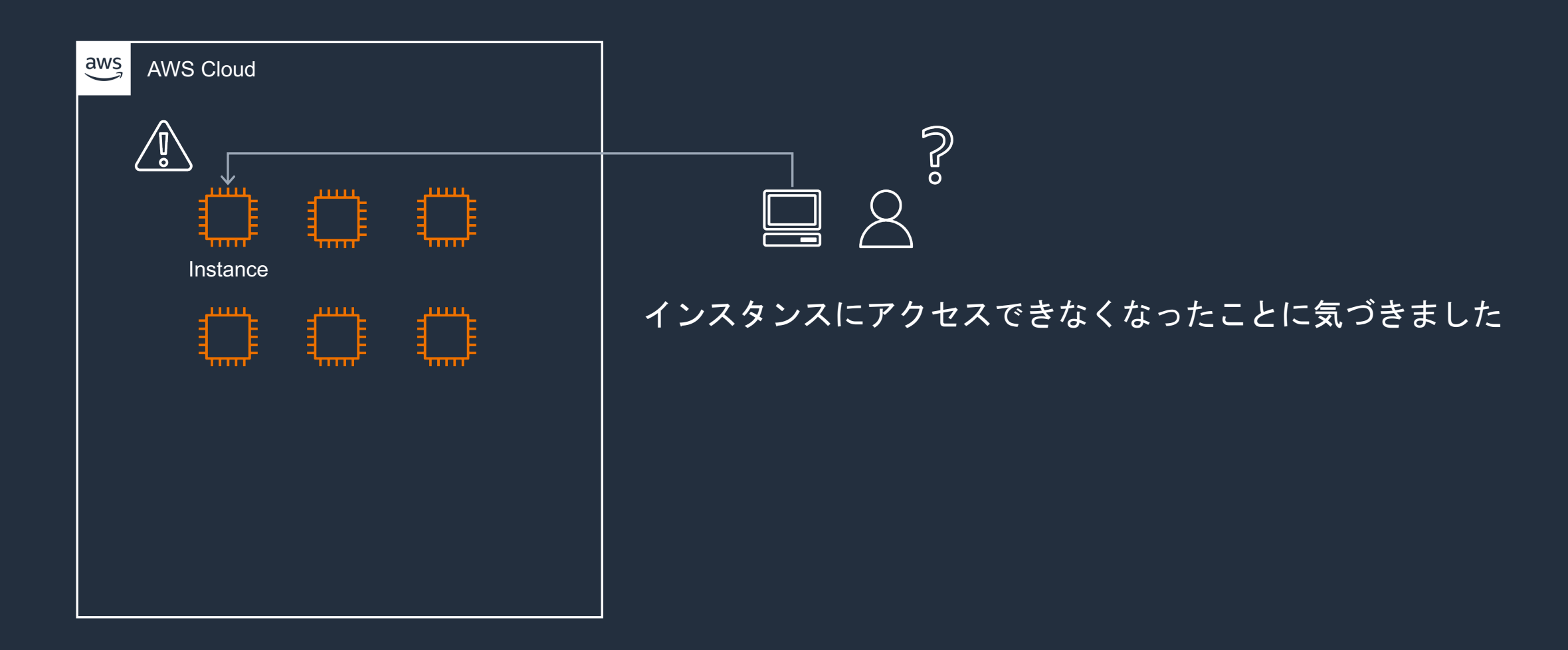

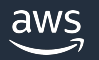

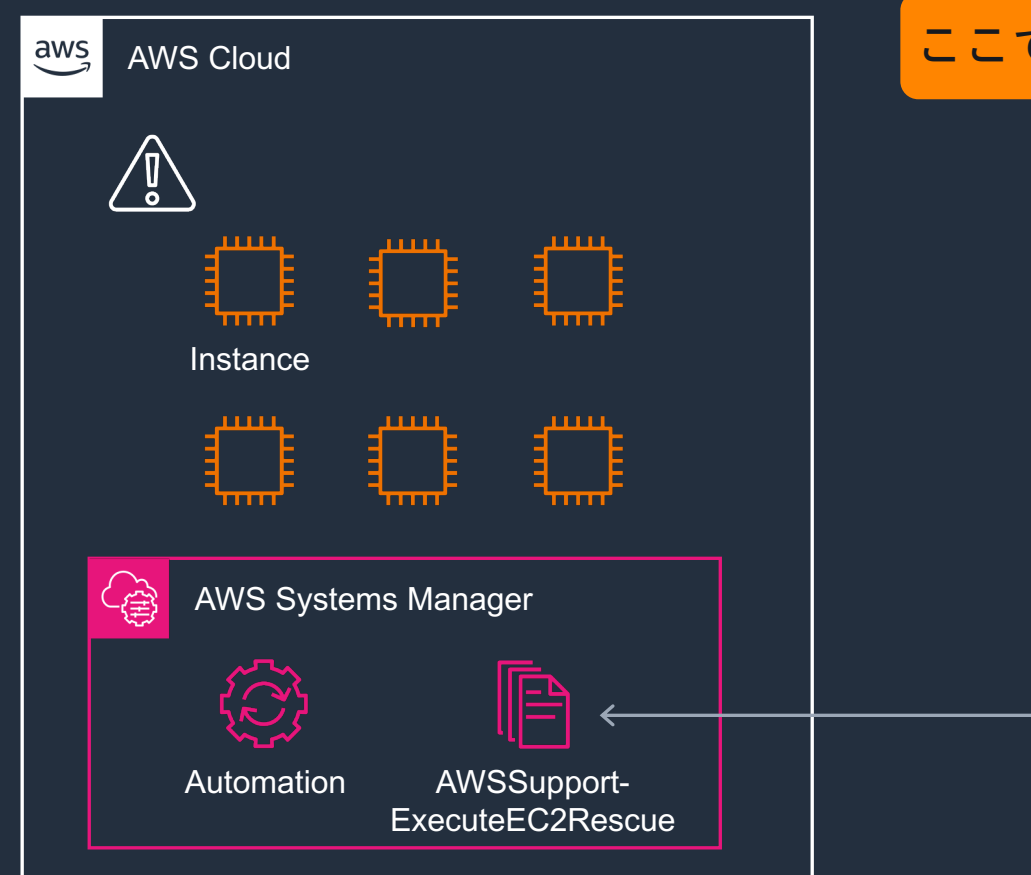

#### ここで AWSSupport-ExecuteEC2Rescue を使用します

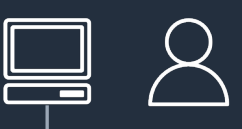

SAW のランブックの1つである AWSSupport-ExecuteEC2Rescue をマネジメントコンソールから実行します

SAW の実行には Automation の料金が課金されます 1か月あたりの無料利用枠も存在します 料金の詳細については後述します

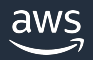

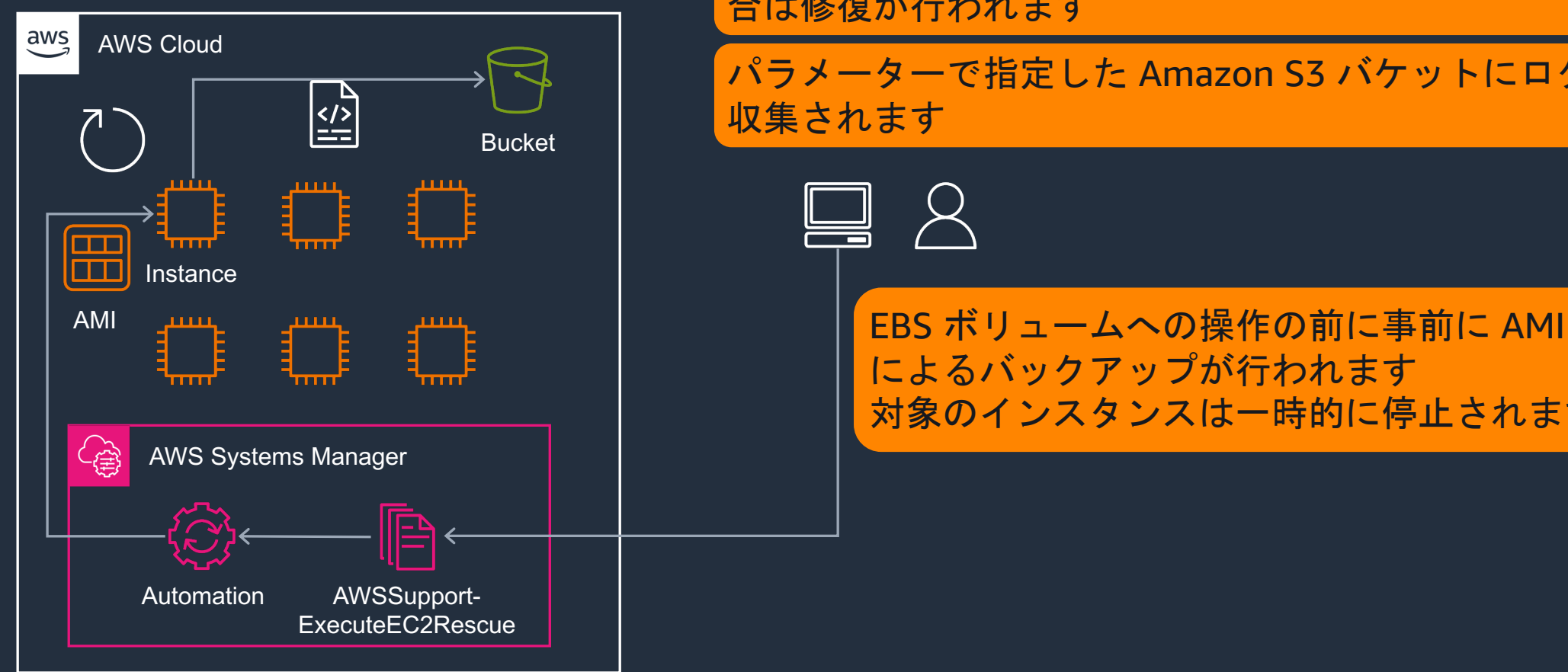

#### トラブルシューティングが自動的に実行され、可能な場 合は修復が行われます

パラメーターで指定した Amazon S3 バケットにログが

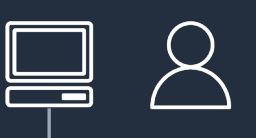

によるバックアップが行われます 対象のインスタンスは一時的に停止されます

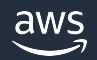

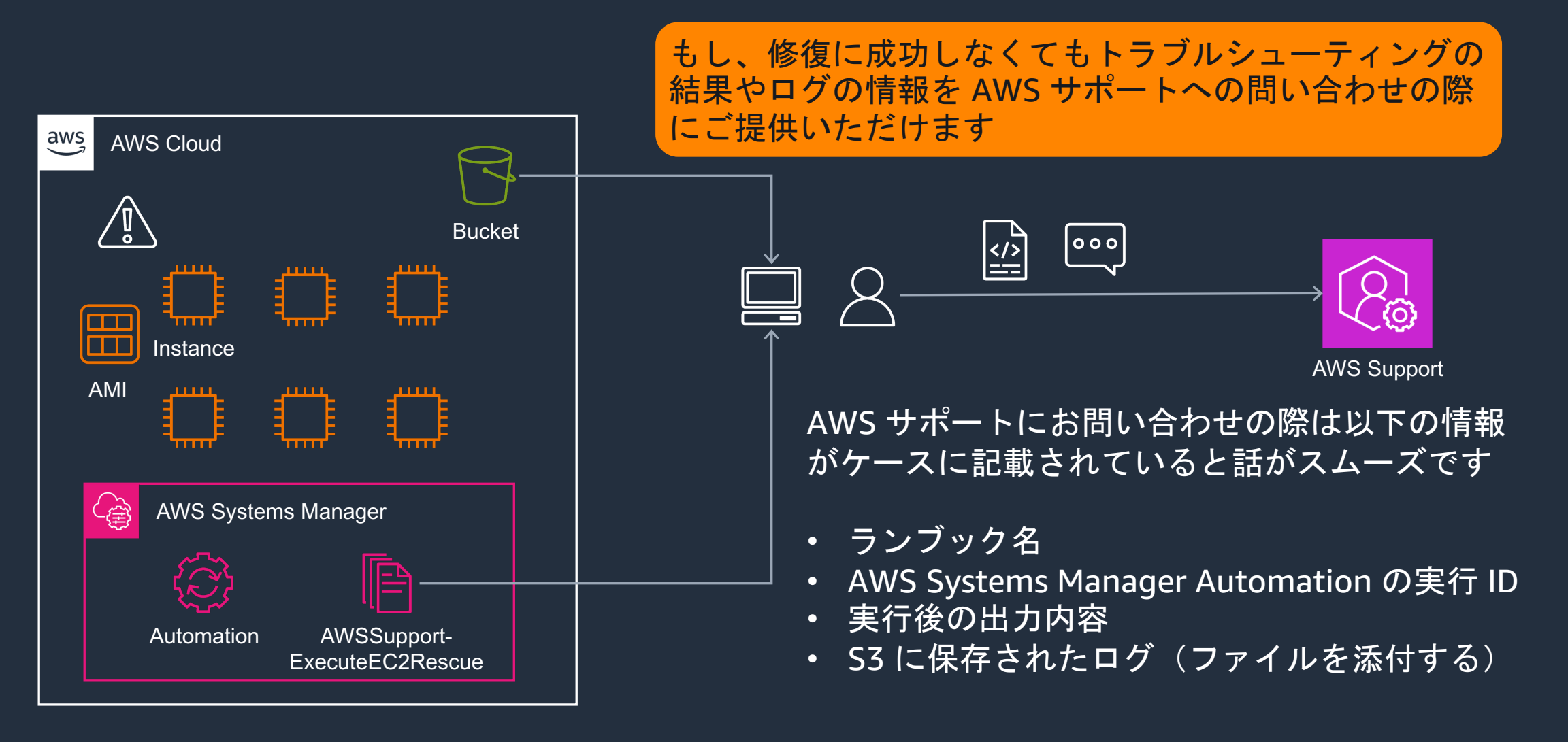

# **SAW** の概要と特徴

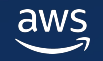

#### **AWS Support Automation WorkFlow (SAW)**

- AWS サポートチームがお客様の問題を解決することで得たベストプラクティ スをもとに作成しています
- AWS Systems Manager(SSM) Automation のランブックを使用して、AWS 環 境の一般的な問題をセルフサービスで解決します
- トラブルシューティング、ネットワークの問題の監視と特定、ログの収集と分 析などを行います
- AWS のベストプラクティスにしたがって、手作業、管理上のオーバーヘッド、 ヒューマンエラーを削減します

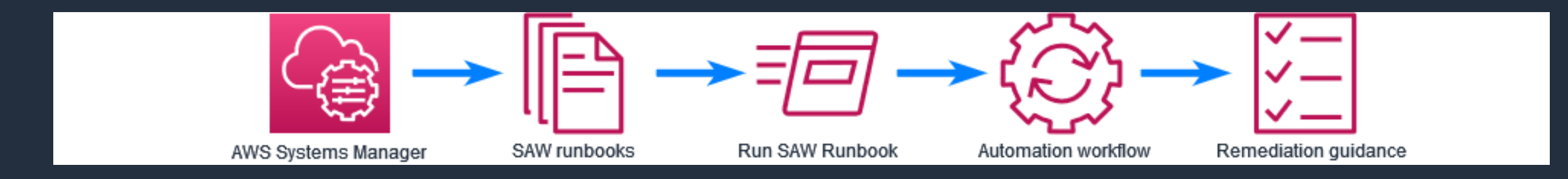

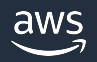

## **SAW** の特徴とメリット

## 特徴

- AWS Systems Manager の機能の一つである Automation を使用して実行します
- お客様の AWS アカウントの環境で実行します
- お客様側で実行を開始します

#### メリット

- AWS サポートとのコミュニケーションコストを最適化
- お客様側でトラブルシューティングを行うことで、AWSサ ポートへの問い合わせ前に問題を解決できる可能性があり ます

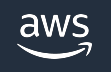

### **AWSSupport** と **AWSPremiumSupport** の違い

- SAW のランブックの名前には、AWSSupport と AWSPremiumSupport のいずれかのプレフィックスが付与されてい ます
- それぞれ、使用する条件に以下のような違いがあります
	- AWSSupport-\* ランブック: すべての AWS アカウントでアクセス可能
	- § AWSPremiumSupport-\* ランブック:エンタープライズサポートまたはビジ ネスサポートへの加入が必要
- 条件を満たさない場合、AWSPremiumSupport-\* ランブックは検索 しても表示されません

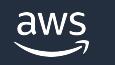

# ランブックの使用方法

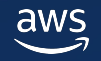

#### **AWS Systems Manager Automation** とは

- AWS Systems Manager Automation は AWS クラウド上のリソース に対するオペレーションや管理タスクを自動化します
- 事前に定型的な作業をランブックとして定義し、手動あるいは自動 的に実行します

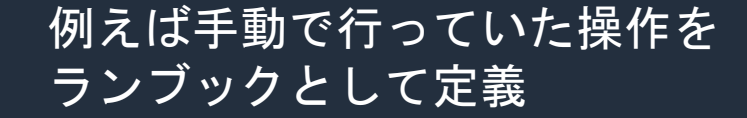

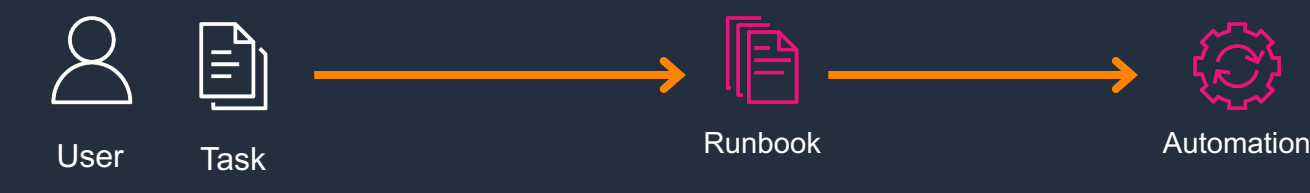

#### ランブックを実行することで 同様の操作を何度も実行可能

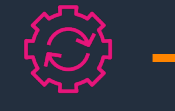

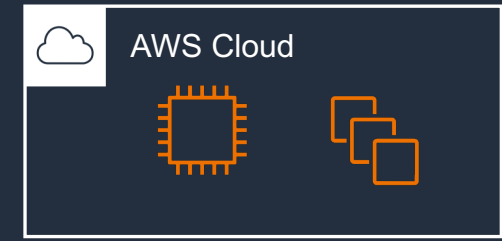

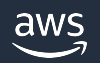

#### ランブックとは

- 事前に定義された実行可能なタスクをランブックと言います
- 実行時にパラメータの指定が可能
- ランブックは JSON や YAML を使用して記述します
- 各処理はステップという単位で記述します
- 処理の内容はステップに紐つくアクションで決まります
- AWS Systems Manager コンソールからドキュメントビルダーを使 用すると、JSON または YAML を直接編集しなくても、ランブック を作成、変更可能
- ただし、SAW は Amazon 所有のため変更できません

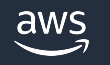

#### **Automation** のランブックの構造

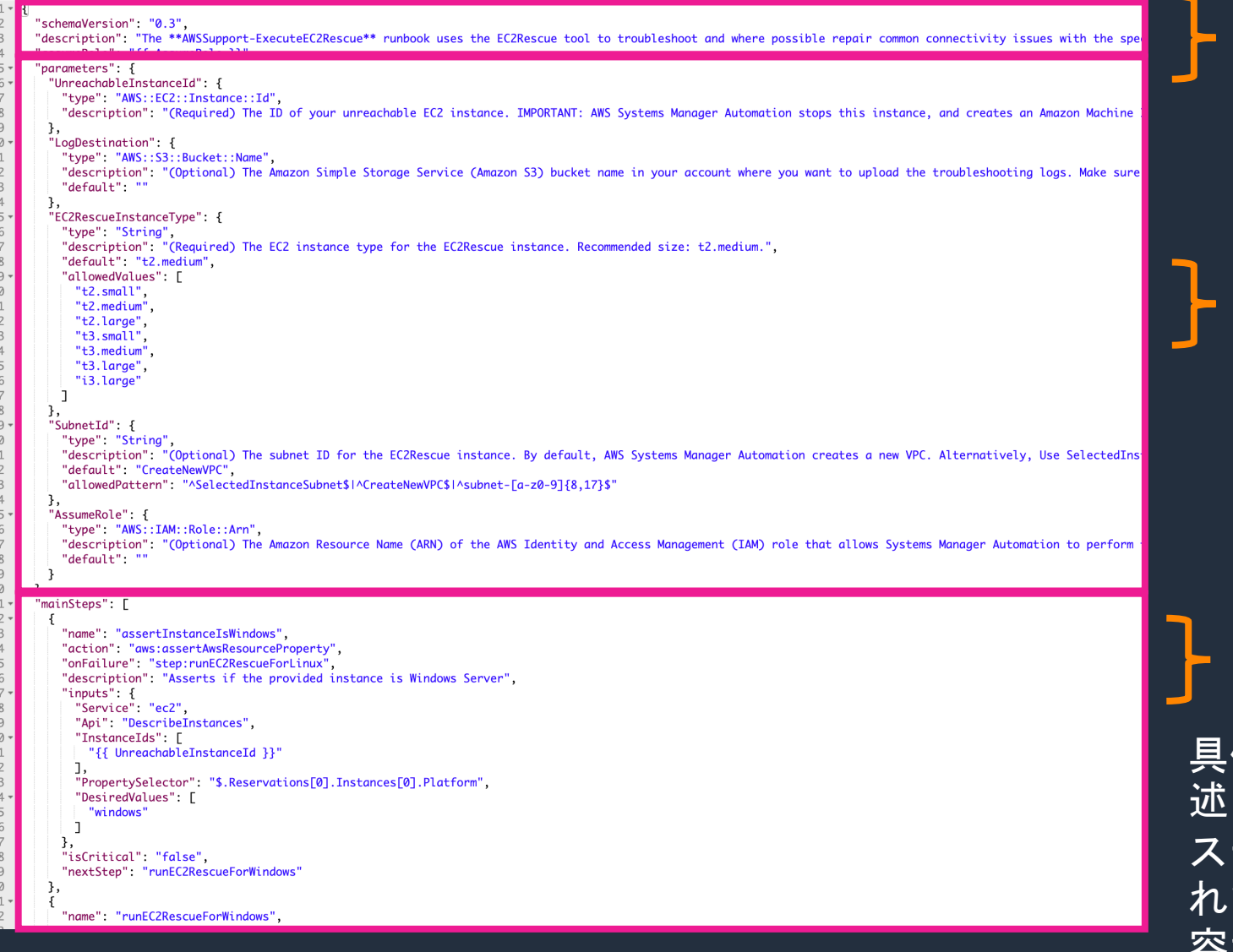

#### ランブック全体の設定

パラメータ

#### 具体的な処理(ステップ)

具体的な処理は複数のステップとして記 述されます テップには、アクションが1つ設定さ れており、アクションによって処理の内 容が異なります

#### ランブックの添付ファイル

スクリプトが添付ファイルとなっている場合もあります ランブックの詳細からダウンロードして内容を確認する ことが可能

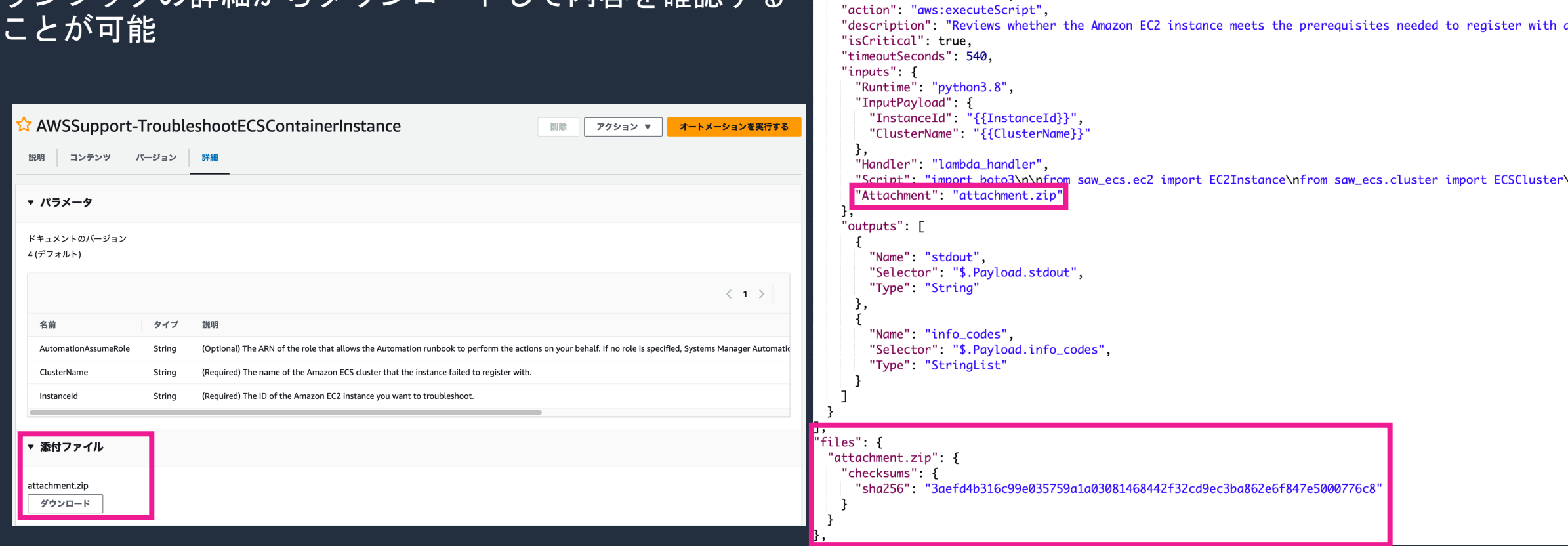

"mainSteps": |

"name": "executeChecker",

 $\{$ 

## **Amazon** 所有のランブック

- 個別の AWS アカウントのリソースである自己所有のランブック以 外に最初から提供されている Amazon 所有のランブックが存在し ます
- よくある管理タスクやトラブルシューティングなどの操作が定義さ れています
- ランブック(ドキュメント)の一覧の画面で「Amazonが所有」の タブを選択することで表示されます

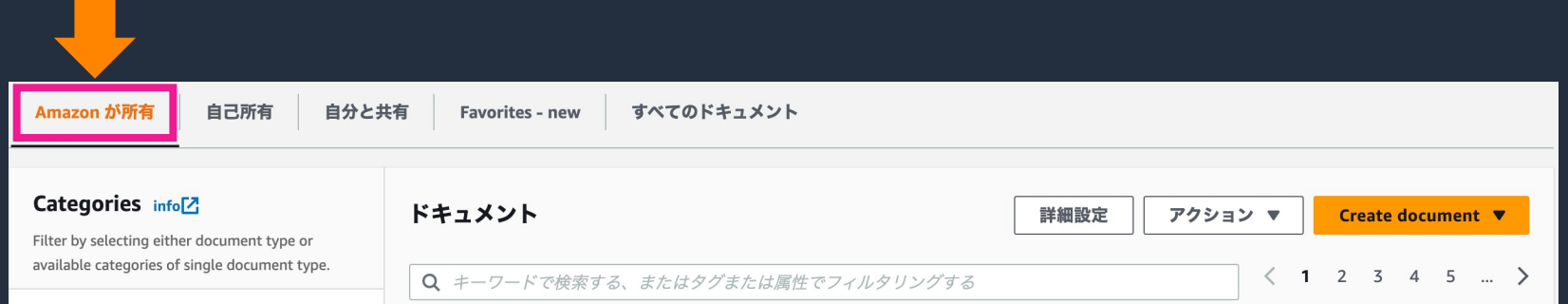

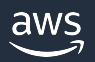

## **SAW** の実行方法 **–** ランブックの検索

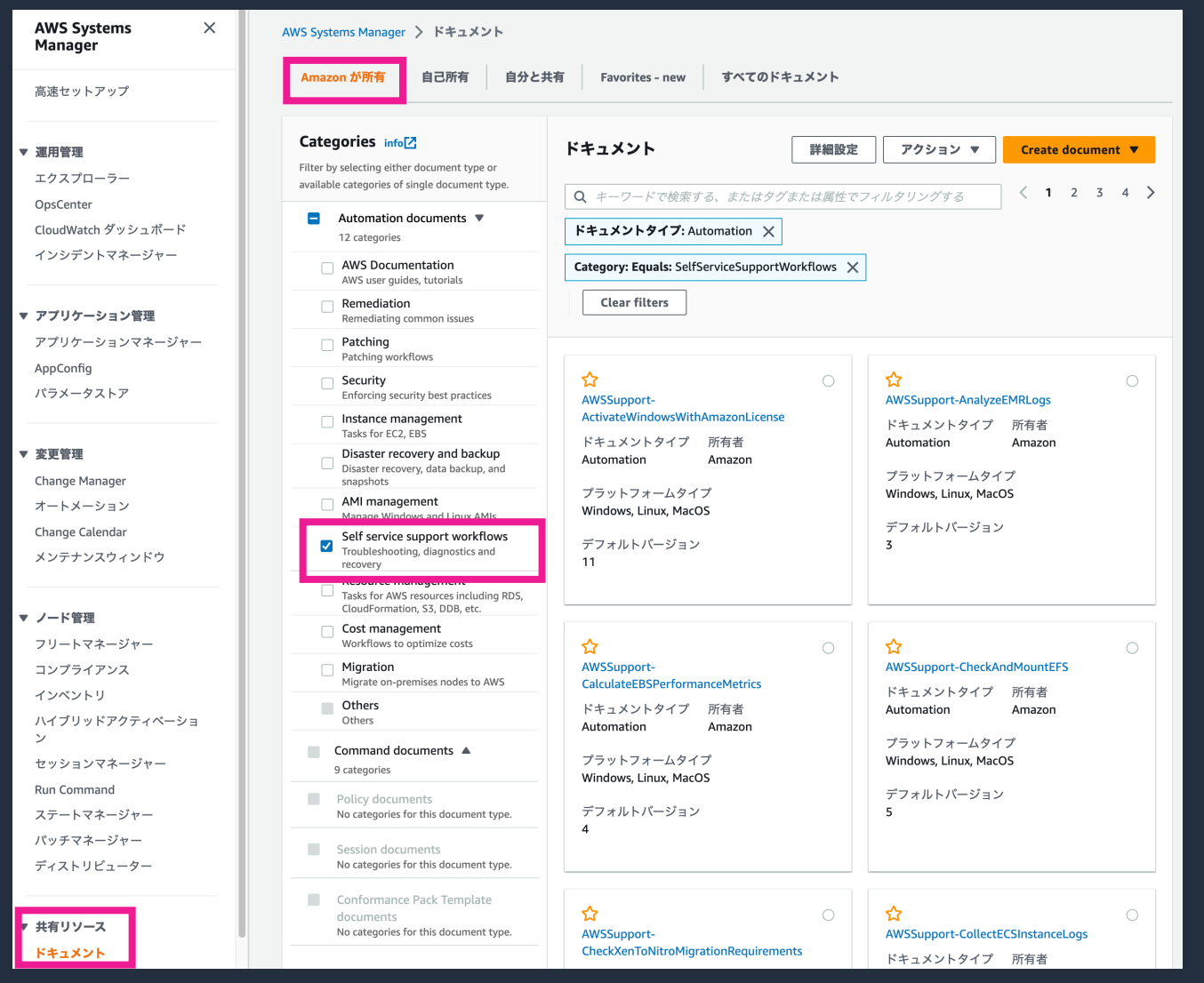

• AWS Systems Manager コ ンソールを表示し、左ペイ ンの[ドキュメント]をク リックします

- [Amazon が所有] のタブを 選択し、[Self service support workflows]を チェックします
- ランブックの一覧が表示さ れるので、実行したいラン ブックをクリックします

## **SAW** の実行方法 **–** ランブックの実行

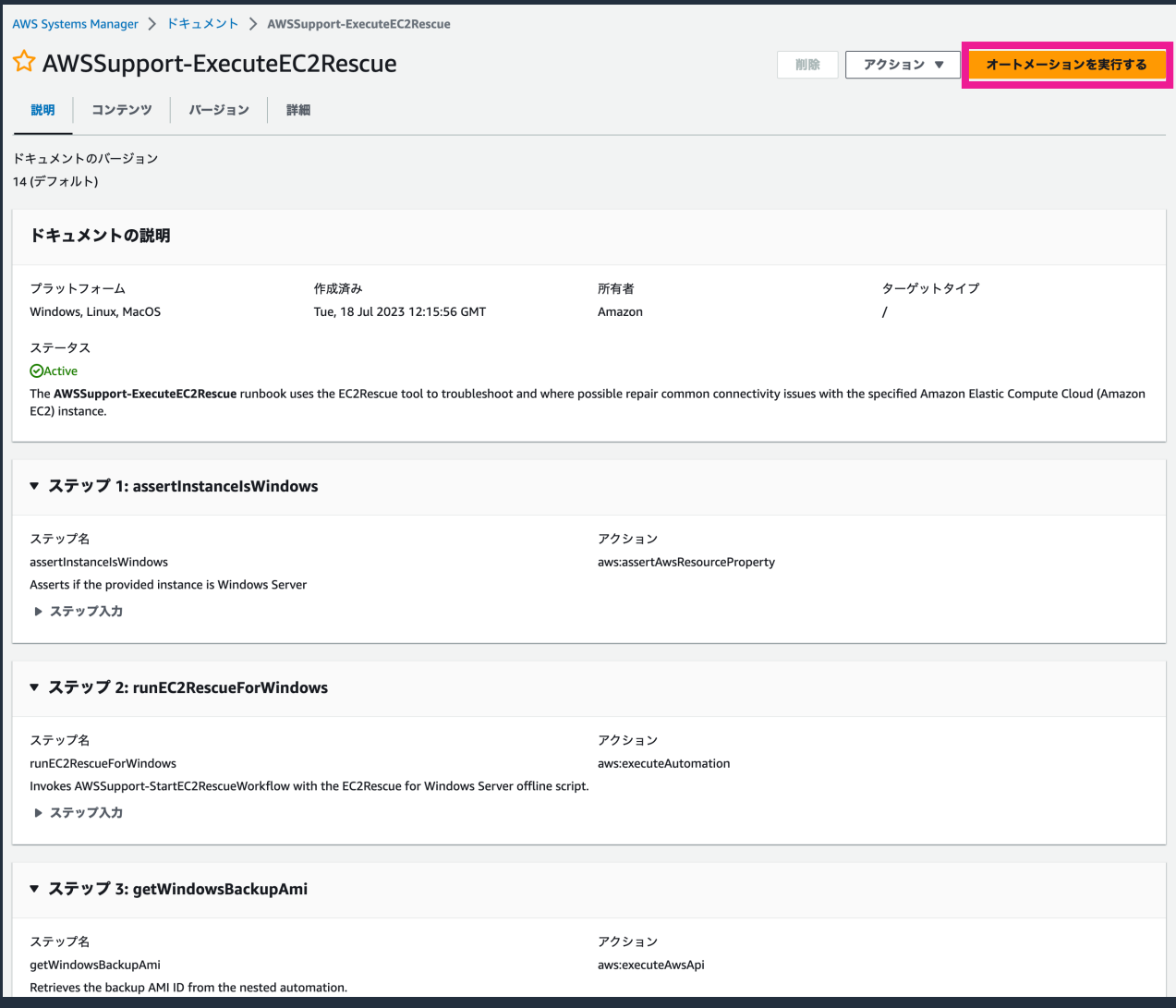

#### • ランブックの詳細が表示さ れます

• [オートメーションを実行 する] をクリックします

## **SAW** の実行方法 **–** ランブックの実行

#### AWS Systems Manager > オートメーション > 実行 オートメーションドキュメントの実行 **Q** シンプルな実行 ○ レート制御 ターゲットで実行します。 同時実行数とエラーのしきい値を定義して、複数のターゲットで安全に実行します。 複数のアカウントとリージョン ○ 手動での実行 複数のアカウントとリージョンで実行します。 ステップバイステップのランプックモード ドキュメントの詳細 ドキュメント名 ドキュメントのバージョン AWSSupport-ExecuteEC2Rescue **\$DEFAULT** ▼ ドキュメントの説明 The AWSSupport-ExecuteEC2Rescue runbook uses the EC2Rescue tool to troubleshoot and where possible repair common connectivity issues with the specified Amazon Elastic Compute Cloud (Amazon EC2) instance. 入力パラメータ UnreachableInstanceId (Required) The ID of your unreachable EC2 instance. IMPORTANT: AWS Systems Manager Automation stops this instance, and creates an Amazon Machine Image (AMI) before attempting any operations. Data stored in instance store volumes will be lost. The public IP address will change if you are not using an Elastic IP. ◯ インタラクティブなインスタンスピッカーを表示する LogDestination EC2RescueInstanceTvpe (Optional) The Amazon Simple Storage Service (Amazon S3) bucket name in your account where you want to (Required) The EC2 instance type for the EC2Rescue instance. Recommended size: t2.medium. upload the troubleshooting logs. Make sure the bucket policy does not grant unnecessary read/write permissions to t2.medium .<br>parties that do not need access to the collected logs elect an existing S3 Bucket  $\mathcal{C}$ SubnetId AssumeRole (Optional) The subnet ID for the EC2Rescue instance. By default, AWS Systems Manager Automation creates a new (Optional) The Amazon Resource Name (ARN) of the AWS Identity and Access Management (IAM) role that allows VPC. Alternatively, Use SelectedInstanceSubnet to use the same subnet as your instance, or specify a custom subnet .<br>Systems Manager Automation to perform the actions on your behalf. If no role is specified, Systems Manager ID. IMPORTANT: The subnet must be in the same Availability Zone as UnreachableInstanceId, and it must allow Automation uses the permissions of the user that starts this runbook. access to the SSM endpoints Choose an option  $\bullet$   $\circ$ subnet-▶ AWS CLI コマンドと共有可能な実行リンク 戻る 実行 キャンセル

- [入力パラメータ] に必要な 値を入力します
- 多くの場合、パラメータは 対象のリソースIDや実行時 の設定に関する値になりま す
- [実行] をクリックします

#### **SAW** の実行方法 **–** 実行結果の確認

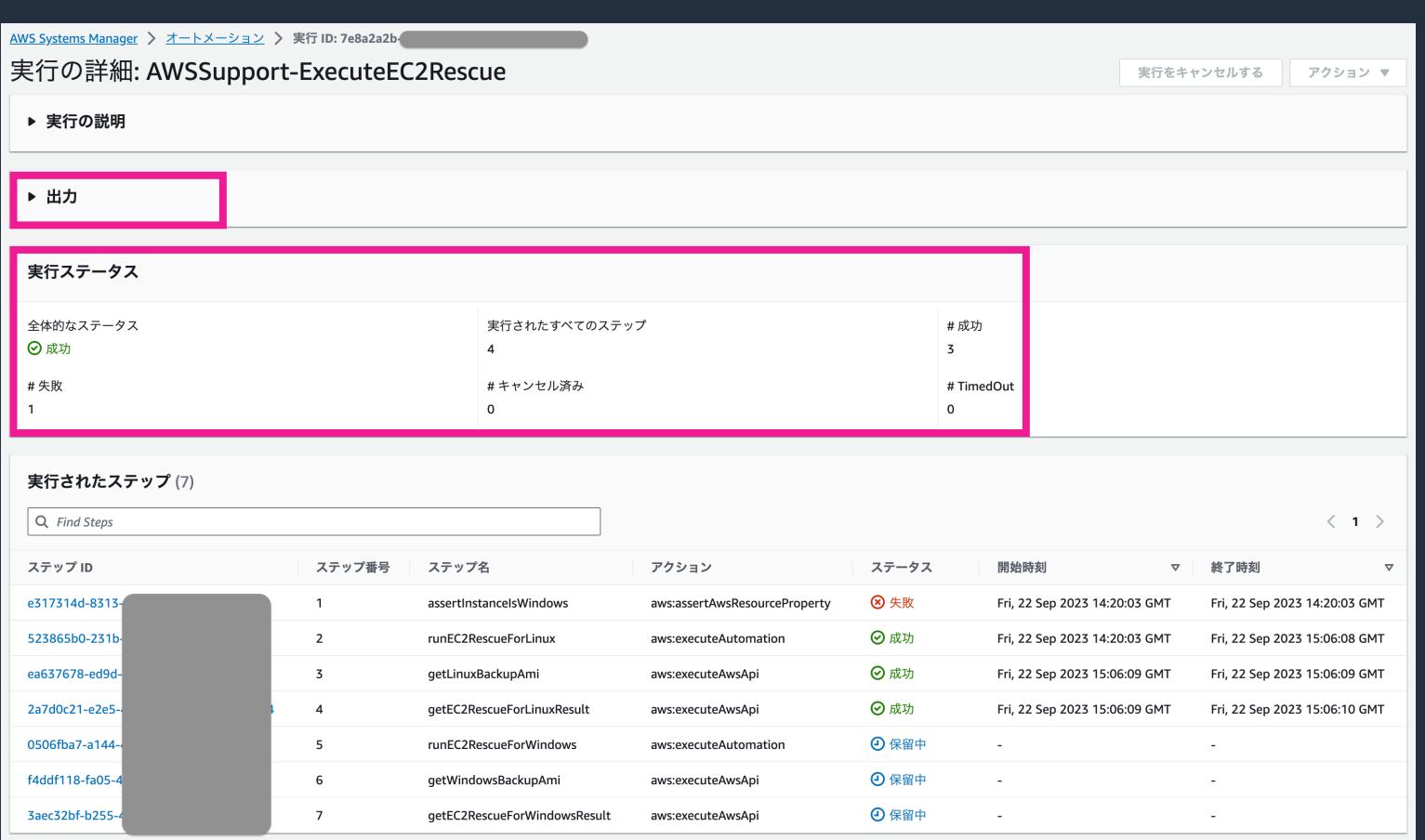

- ランブックの実行が開始さ れ、全体および各ステップ の実行ステータスが表示さ れます
- 実行結果の詳細は最終的に [出力] に表示されます

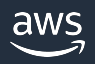

#### **SAW** の実行方法 **–** 実行結果の確認

#### ▼ 出力 getEC2RescueForWindowsResult.Output getLinuxBackupAmi.ImageId No output available yet because the step is not successfully executed  $\mathsf{ami}\ \mathsf{f}$ getWindowsBackupAmi.ImageId No output available vet because the step is not successfully executed getEC2RescueForLinuxResult.Output Locating rescue device Mounting rescue volume /dev/xvdf1 '/mnt/mount/etc/resolv.conf' -> '/mnt/mount/etc/resolv.conf.back' '/etc/resolv.conf' -> '/mnt/mount/etc/resolv.conf' '/mnt/mount/usr/bin/ec2rl' -> '/usr/local/ec2rl-1.1.6/ec2rl' Starting chroot Running EC2 Rescue for Linux -----------[Backup Creation]-----------No backup option selected. Please consider backing up your volumes or instance ----------[Configuration File]----------Configuration file saved: /var/tmp/ec2rl/2023-09-22T14\_26\_59.074983/configuration.cfg -------------[Output Logs]-------------The output logs are located in: /var/tmp/ec2rl/2023-09-22T14\_26\_59.074983 ---------------TModule Run]--------------Running Modules: amazonlinuxextras, arptable, blkid, cgroups, clocksource, cpuinfo, date, dmesg, ethtool, ethtoolg, ethtooli, ethtooli, ethtools, ifconfig, iomem, iproute, ipslink, iptablesrules, journal, kernelcmdline, kernelve --------[Diagnostic Results]---------module run/arpcache [SUCCESS] Aggressive arp caching is disabled. module run/arpignore [SUCCESS] arp ignore is disabled for all interfaces. module run/asymmetricroute [SUCCESS] No duplicate subnets found. [SUCCESS] No conntrack table full errors found. module run/conntrackfull module run/consoleoverload [SUCCESS] No serial console overload found module run/duplicatefslabels [SUCCESS] No duplicate filesystem labels found.

#### • 出力された実行結果の例

• [Diagnostic Results] で各 項目のチェックが行われて いることがわかります

module run/fstabfailures

module run/ixgbevfversion module run/k --Output truncated---

module run/hunatasks

[SUCCESS] /etc/fstab rewritten

[SUCCESS] No hung tasks found [SUCCESS] Not using ixgbevf driver.

## **AWS CLI** でのランブックの実行

- SAW は AWS CLI からでも実行可能
- AutomationExecutionId (実行ID) が返却されます
- · aws ssm get-automation-execution でステータスを確認します
- $\$\$  aws ssm start-automation-execution \
- --document-name "AWSSupport-ExecuteEC2Rescue" \
- --document-version "\\$DEFAULT" \
- --parameters '{"UnreachableInstanceId":["i-XXXXXXXXXXXXXXXX"],
- "LogDestination":["bucket\_name"],"EC2RescueInstanceType":["t2.medium"],"SubnetId":["subnet-YYYYYYYY"]}' \ --region ap-northeast-1

"AutomationExecutionId": "615eb4ea-1a67-40d5-a59b-ZZZZZZZZZZZZ"

 $\$\$  aws ssm get-automation-execution \ --automation-execution-id "615eb4ea-1a67-40d5-a59b-ZZZZZZZZZZZZZ" --region ap-northeast-1

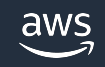

{

}

#### **AWS CLI** でのランブックの実行

• コンソールの Automation の実行画面で、入力したパラメータを含 む AWS CLI のコマンド、実行リンクの URL を生成することも可能

 $\overline{\mathbf{v}}$ 

#### ▼ AWS CLI コマンドと共有可能な実行リンク

実行プラットフォーム ①

Linux/Unix/OS X 向けの CLI コマンド

Linux/Unix/OS X 向けの CLI コマンド

aws ssm start-automation-execution --document-name "AWSSupport-ExecuteEC2Rescue" --document-version "\\$DEFAULT" -parameters '{"LogDestination":[""],"ECZRescueInstanceType":["t2.medium"],"SubnetId":["CreateNewVPC"],"AssumeRole": [""]}' --region ap-northeast-1

▼ AWS CLI コマンドと共有可能な実行リンク

実行プラットフォーム ①

共有可能な実行リンク

共有可能な実行リンク

https://ap-northeast-1.console.aws.amazon.com/systems-manager/automation/execute/AWSSupport-ExecuteEC2Rescue? region=ap-northeast-1#EC2RescueInstanceType=t2.medium&SubnetId=CreateNewVPC

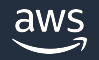

# **EC2** でよく使われる ランブックの例

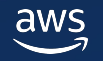

#### 今回ご紹介するランブック

よく使われるランブックとして以下の2つを解説します

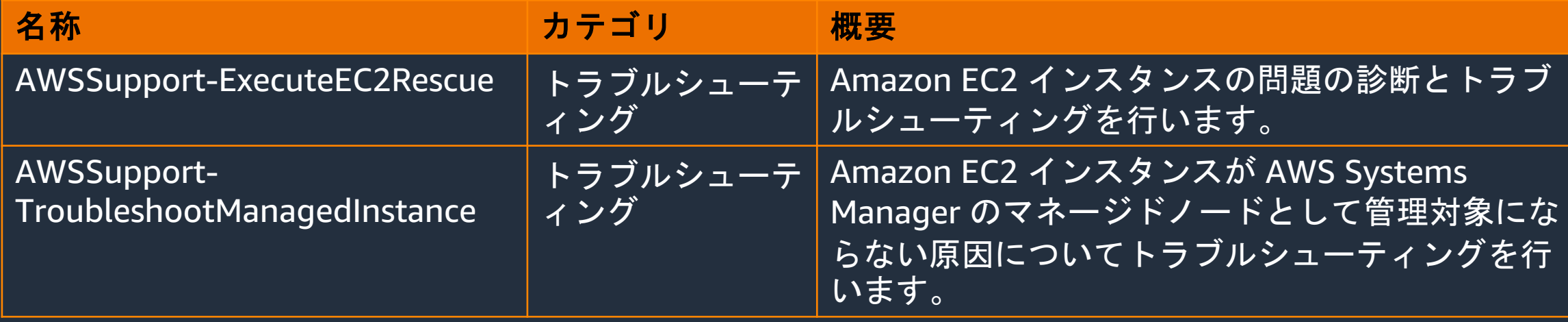

双方のランブックともに Linux および Windows の Amazon EC2 インスタンスに対して使用可能

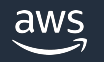

# **AWSSupport-ExecuteEC2Rescue**

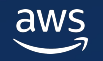

#### **AWSSupport-ExecuteEC2Rescue**

- Amazon EC2 インスタンスの問題の診断とトラブル (Linux、Windows の両方に対応)
- ・インスタンス内部の設定でネットワーク疎通性が失 立ちます
- [AWS CloudFormation](https://docs.aws.amazon.com/ja_jp/systems-manager/latest/userguide/automation-ec2rescue.html) を使用して一時的な VPC、 動し、診断対象のインスタンスのルートボリューム アタッチして診断と修正を行った上で元のインスタ
- 一連の操作の前に対象のインスタンスを停止して自 します
- EC2Rescue は Linux、Windows の場合でそれぞれ 行されるコマンドも異なります

到達不可能なインスタンスでの EC2Rescue ツールの実行 https://docs.aws.amazon.com/ja\_jp/systems-manager/latest/userguide/auto
## ランブックが行う調査の内容 (Linux の

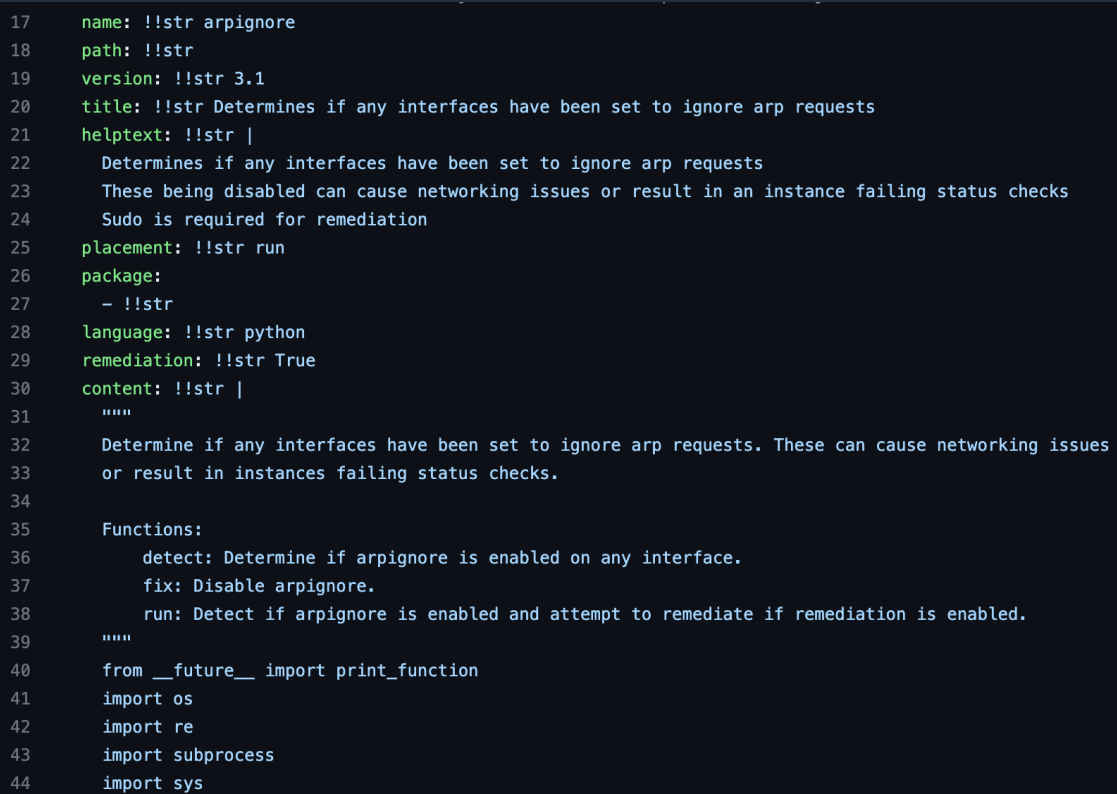

- Linux 用 ルごと ティング ンド実行 モジュ-
- モジュー おり、 シュー れてい
- 実際の や Pyth います

### https://github.com/awslabs/aws-ec2rescue-linux/blob/develop/d

## **ランブックが行う調査の内容 (Linux の**

• Linux のインスタンスの場合、以下のコマンドを実 ラブルシューティングを行います

ec2rl run --remediate --fstabfailures --rebuildinitrd --selinuxpermissive --udev --[no=duplicatefsuuid,duplicatepartuuid](https://docs.aws.amazon.com/ja_jp/AWSEC2/latest/UserGuide/ec2rl_working.html)

- Linux 用の EC2Rescue はコマンド実行時のオプショ 指定可能です
- ・上記のコマンドの場合、問題の修正、設定の変更を つのみで、その他はインスタンス内部の情報収集の
	- **arpignore, selinuxpermissive, tcprecycle, openssh, rebuildinitrd, angles** udevpersistentnet
- これらのモジュールはインスタンス内部の設定変更を行 イドで紹介します

https://docs.aws.amazon.com/ja\_jp/AWSEC2/latest/UserGuide/e

https://github.com/awslabs/aws-ec2rescue-linux/blob/develop/d

## **ランブックが行う調査の内容 (Linux の**

- arpignore : ネットワークインターフェースが ARP となっていないか
- selinuxpermissive : selinux を permissive モードにす
- tcprecycle : IPv4 の [tcp\\_tw\\_recycle](https://github.com/awslabs/aws-ec2rescue-linux/tree/develop/docs/modules) を disable にす
- openssh : OpenSSH の設定を確認、修正する
- rebuildinitrd : 初期 RAM ディスクのリビルドを行う
- arpcache : ARP キャッシュの無効化を行う
- fstabfailures : 「/etc/fstab」の全てのボリュームに nofail を設定する
- udevpersistentnet : 「 /etc/udev/rules.d/70-persis をコメントアウトする

https://github.com/awslabs/aws-ec2rescue-linux/tree/develop/d

## ランブックが行う調査の内容 (Window

• Windows のインスタンスの場合、以下のコマンド? ンスタンスの問題の診断とトラブルシューティング

EC2RescueCmd /accepteula /offline:xvdf /rescue:all

- 「/rescue:all」が指定されており、以下のすべての
	- システム時刻
	- § Windows ファイアウォール
	- リモートデスクトップ
	- § EC2Config
	- § EC2Launch
	- § ネットワークインターフェイス

https://docs.aws.amazon.com/ja\_jp/AWSEC2/latest/WindowsGui

## **EC2Rescue** の制限

- Linux の場合の前提条件 • Windows •
- サポートされるオペレーティングシステム  $\blacksquare$ 
	- § [Amazon Linux 2](https://docs.aws.amazon.com/ja_jp/AWSEC2/latest/UserGuide/ec2rl_install.html)
	- § [Amazon Linux 2016.09+](https://docs.aws.amazon.com/ja_jp/AWSEC2/latest/WindowsGuide/Windows-Server-EC2Rescue.html)
	- § SUSE Linux Enterprise Server 12+
	- $\blacksquare$  RHFI 7+
	- § Ubuntu 16.04+
- ソフトウェア要件
	- Python 2.7.9+ または 3.2+

https://docs.aws.amazon.com/ja\_jp/AWSEC2/latest/UserGuide/e

https://docs.aws.amazon.com/ja\_jp/AWSEC2/latest/WindowsGui

© 2023, Amazon Web Services, Inc. or its affiliates.

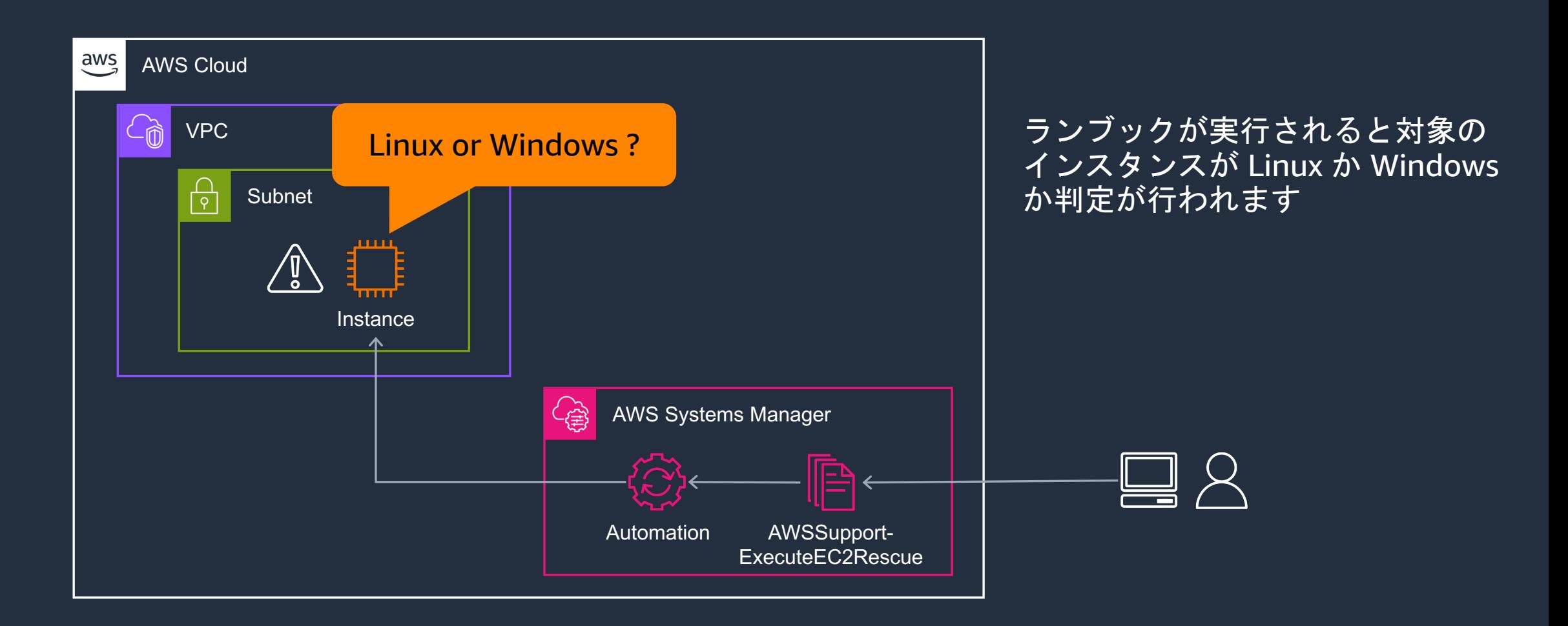

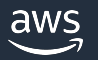

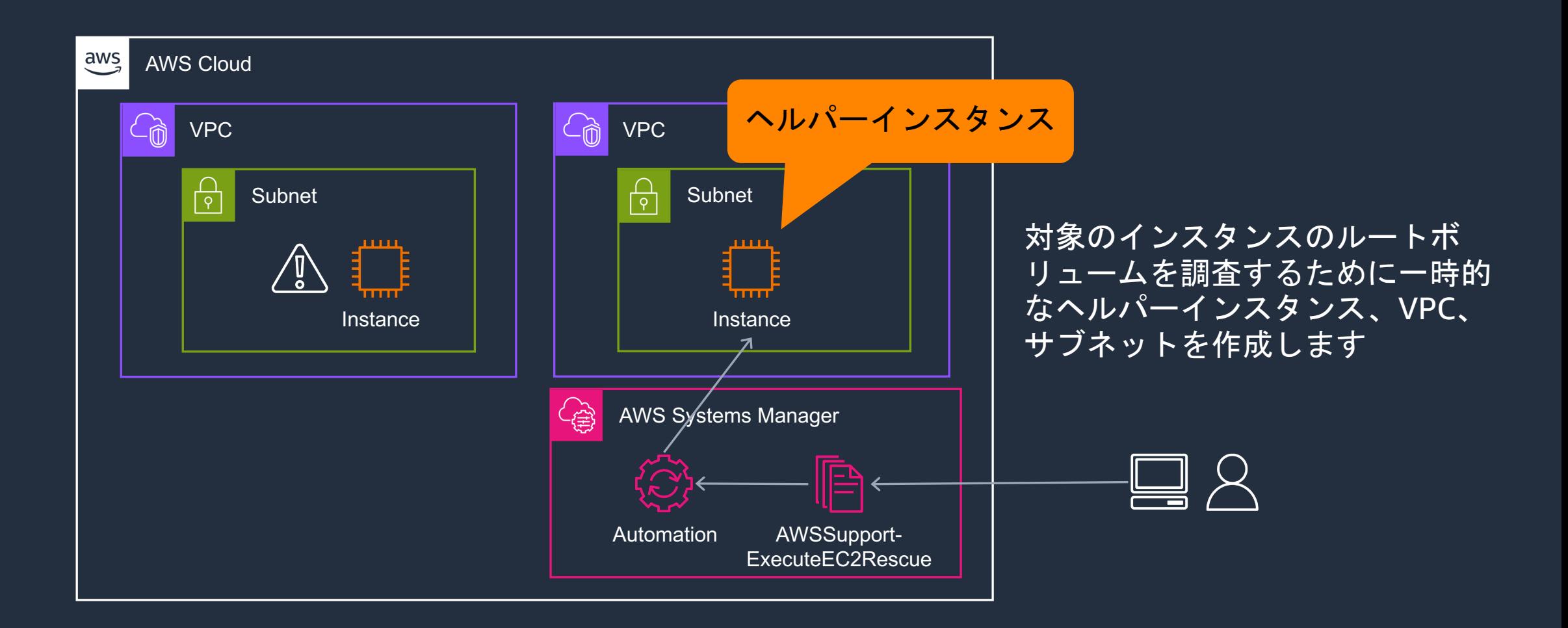

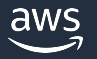

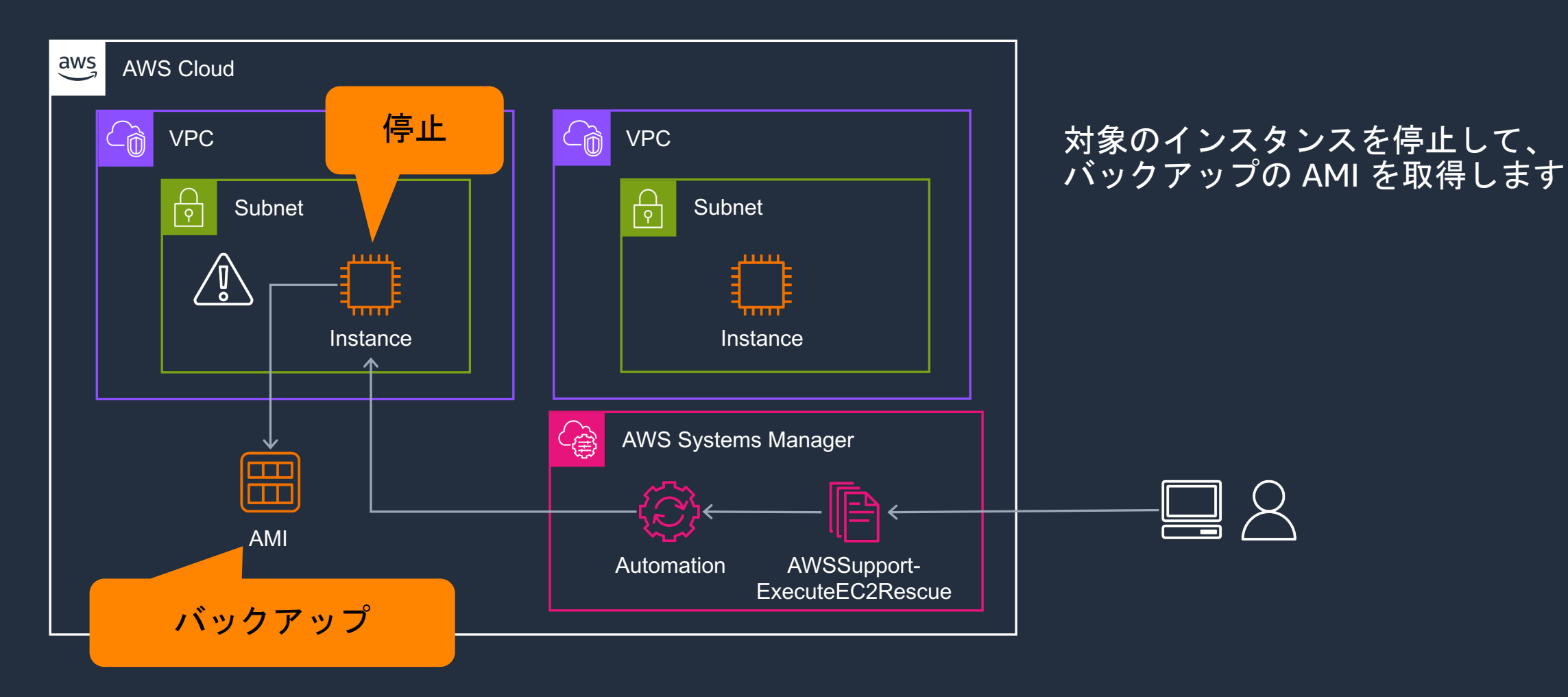

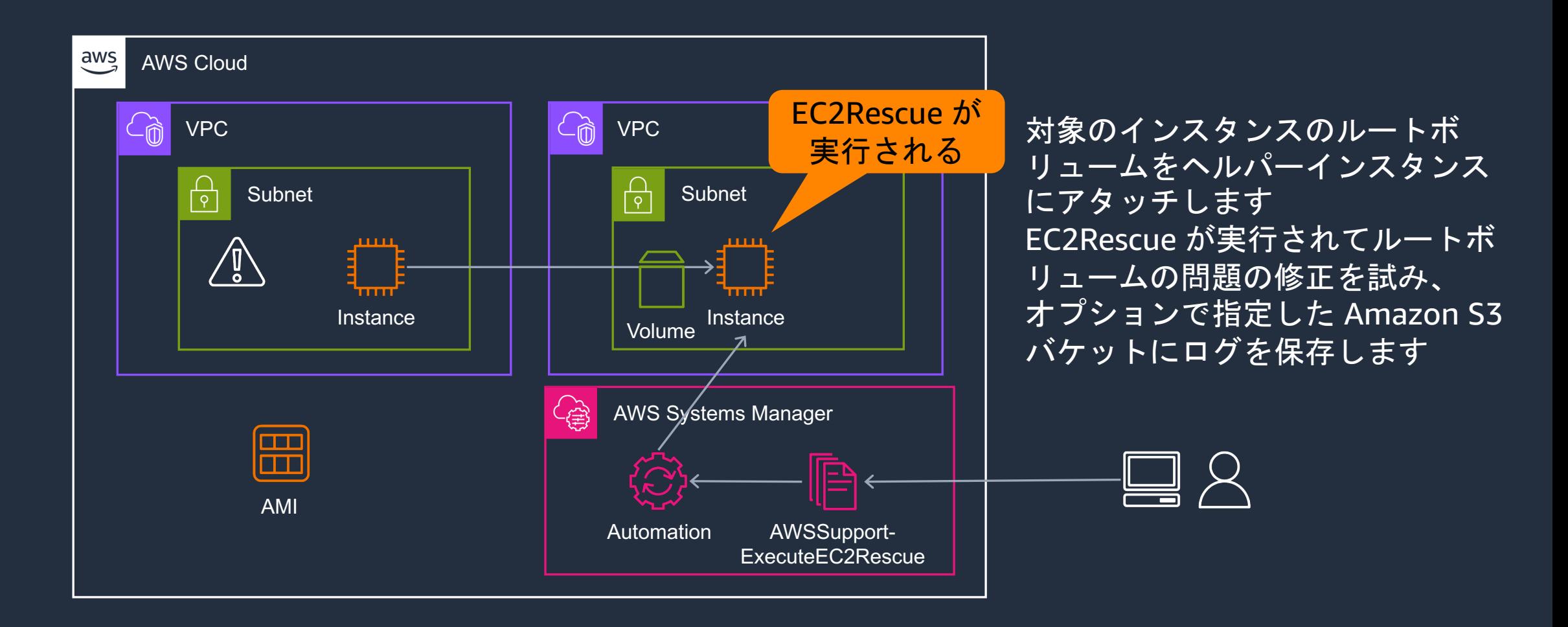

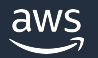

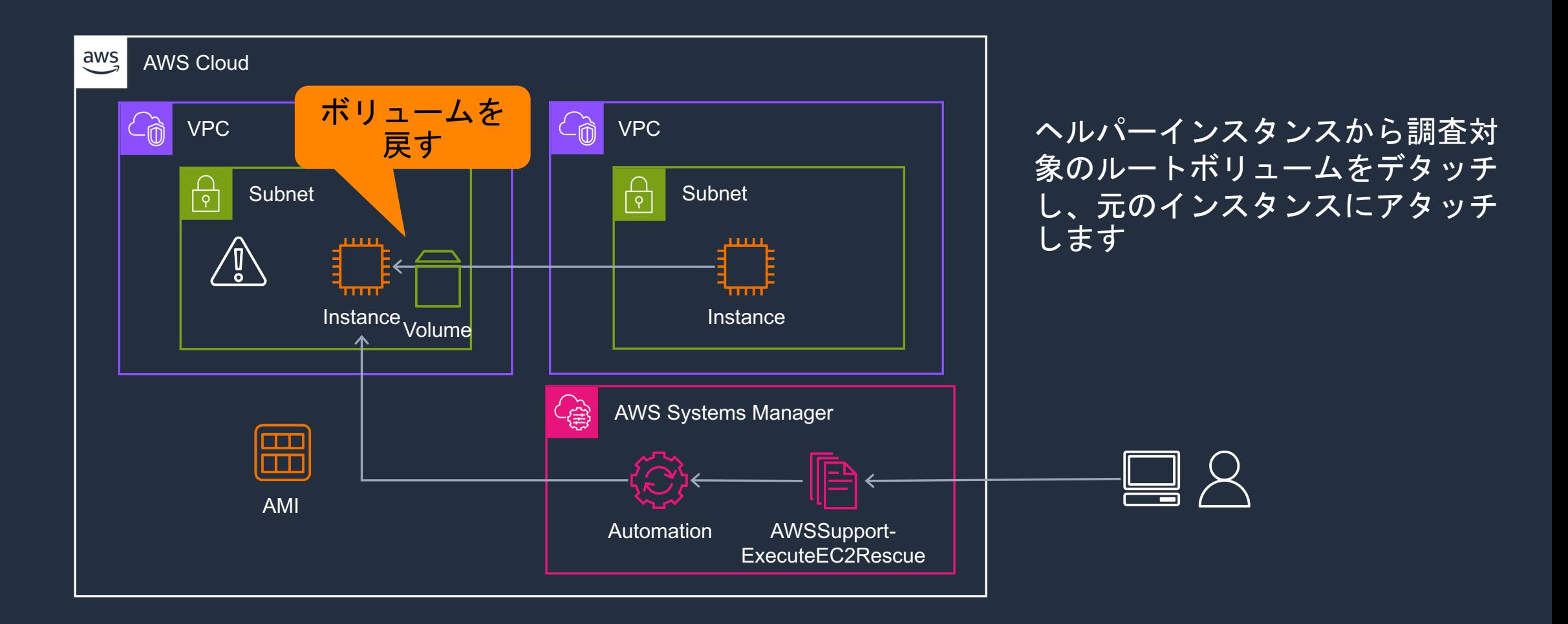

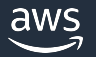

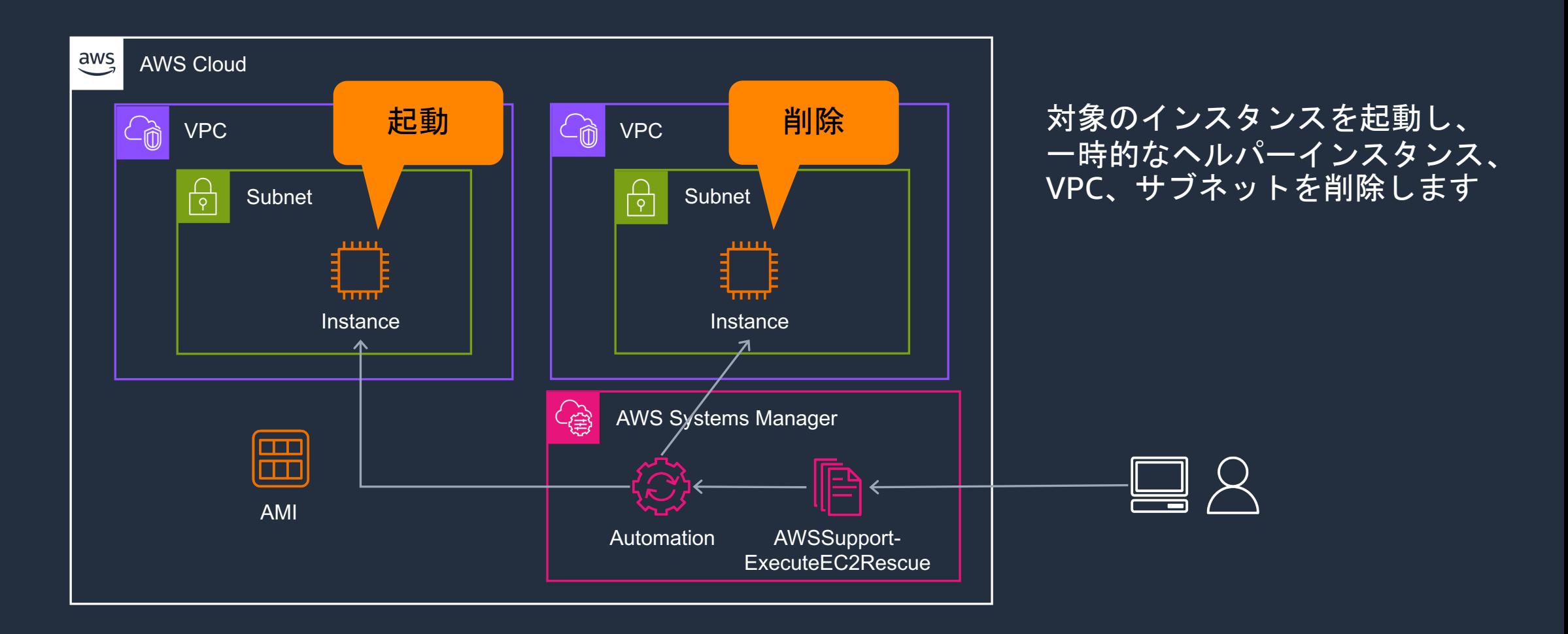

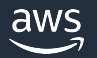

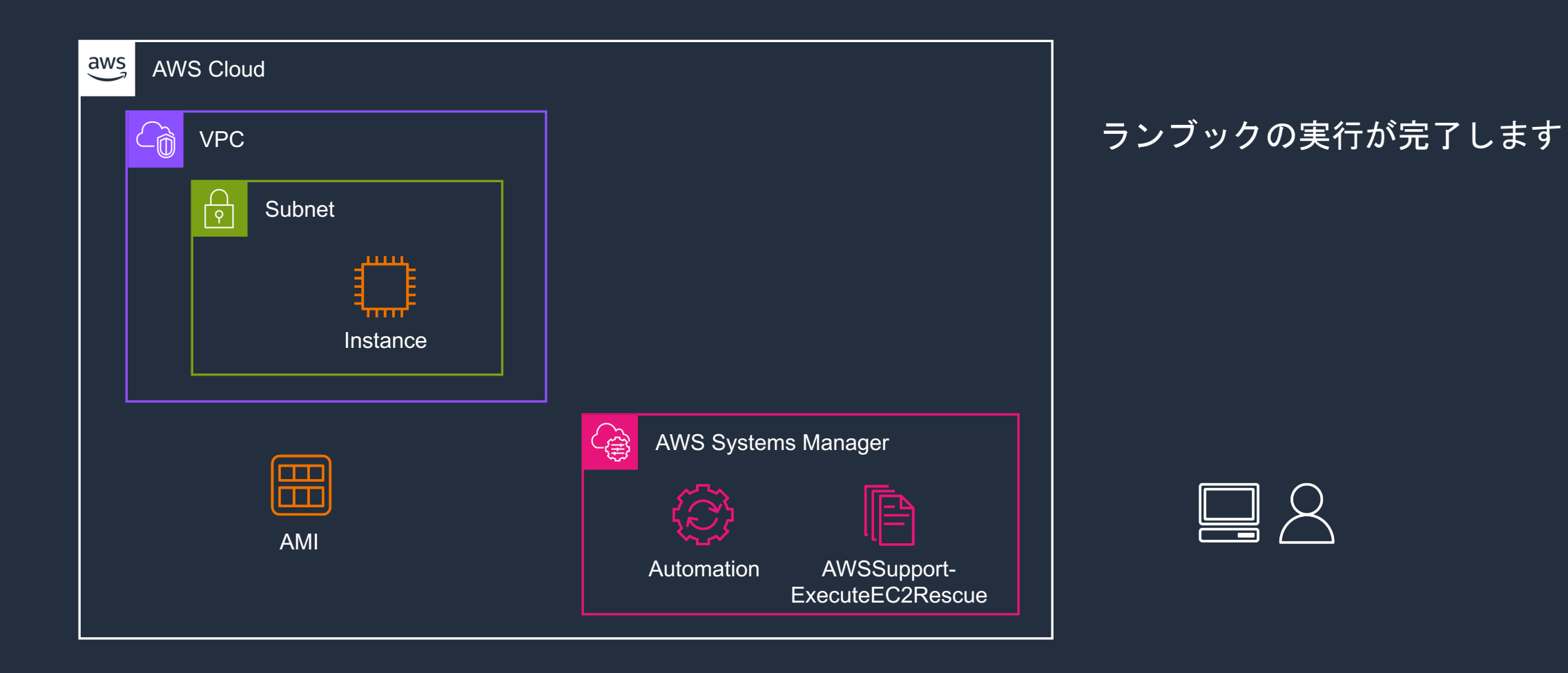

## **ランブックの入力パラメーター**

- UnreachableInstanceId (必須)
	- 接続できない調査対象の EC2 インスタンスの II
- [EC2RescueInstanceType \(](https://docs.aws.amazon.com/ja_jp/systems-manager-automation-runbooks/latest/userguide/automation-awssupport-executeec2rescue.html)必須)
	- ヘルパーインスタンスの EC2 インスタンスタイプ
	- EC2Rescue 推奨サイズ: t2.small
- SubnetId (オプション)
	- へルパーインスタンスを起動するサブネットの VPC 、サブネットが作成されます

https://docs.aws.amazon.com/ja\_jp/systems-manager-automationrunbooks/latest/userguide/automation-awssupport-executeec2re

## **ランブックの入力パラメーター**

- LogDestination (オプション)
	- トラブルシューティングログをアップロードす
- [AutomationAssumeRole](https://docs.aws.amazon.com/ja_jp/systems-manager-automation-runbooks/latest/userguide/automation-awssupport-executeec2rescue.html) (オプション)
	- ・ Automation が各種 API を呼び出す際に利用する
	- 必要な権限はドキュメント参照
	- 指定しない場合、ランブックを実行した IAM ユーザーの権限を使用

https://docs.aws.amazon.com/ja\_jp/systems-manager-automatio runbooks/latest/userguide/automation-awssupport-executeec2re

## **ランブック実⾏時の注意点**

- Amazon EBS ボリュームはアベイラビリテ るリソースであるため、SubnetId に既存の 場合、UnreachableInstanceId で指定した· ベイラビリティーゾーンである必要があり
- · また、SubnetId で指定したサブネットから イントにアクセス可能となっている必要が
- 調査対象のインスタンスは一時的に停止さ AMI を作成します。インスタンスストアボ いるデータは失われます。Elastic IP アドレ 合、パブリック IP アドレスは変更されます

https://docs.aws.amazon.com/ja\_jp/systems-manager-automationrunbooks/latest/userguide/automation-awssupport-executeec2re

## **AWSSupport-TroubleshootManagedInstance**

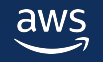

### AWSSupport-TroubleshootManagedIns

- ・マネージドノードとなっていない Amazon E ラブルシューティングを行います
- ・[セキュリティグループ、ネットワーク](https://repost.aws/ja/knowledge-center/systems-manager-ec2-instance-not-appear) ACL、 ルートテーブルといった VPC の設定、イン、 れた IAM ロールをチェックします
- インスタンス内部の問題は、このランブック ん

• 以下の記事で解説している問題について自動的にトラブルシ Systems Manager で EC2 インスタンスがマネージドノードとして表示されない ステータスが表示されるのはなぜですか? https://repost.aws/ja/knowledge-center/systems-manager-ec2-insta

## マ[ネージドノード](https://pages.awscloud.com/rs/112-TZM-766/images/AWS-Black-Belt_2023_AWS-SystemsManager-Overview_v1.pdf)

- マネージドノードとは AWS SSM で管理する インスタンスなどのノードのことを指します
- · SAW のランブックでは、インスタンス内部 象のインスタンスがマネージドノードである ているものも存在します
- マネージドノードの詳細は、AWS Black Bel 「AWS Systems Manager Overview」をご覧

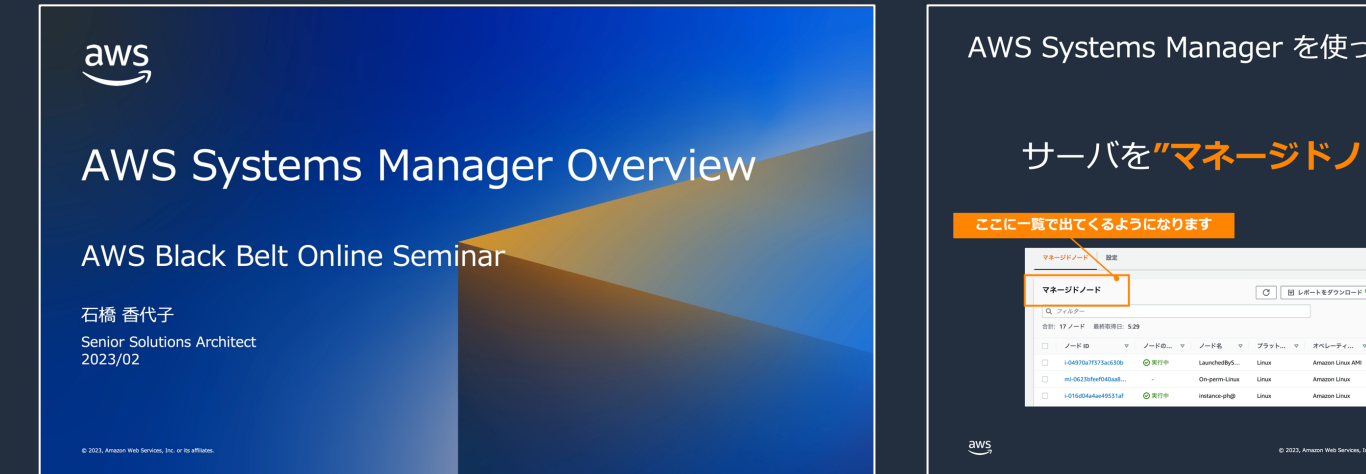

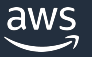

## マネージドノードの確認方法

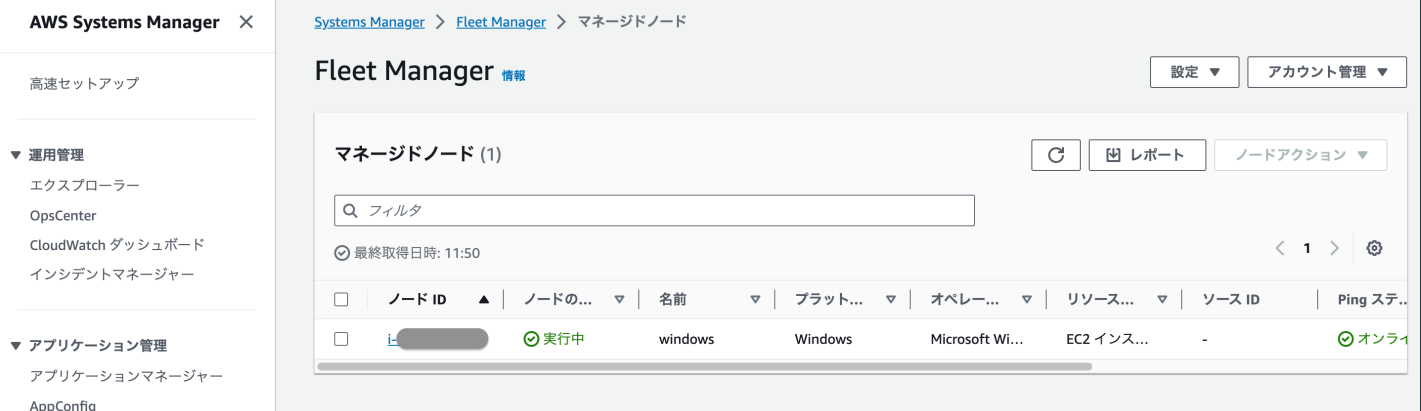

• マネージドノードの一覧 は AWS Systems Manager コンソールの [フリートマ ネージャー] から確認する ことが可能 • このランブックはインス タンス側でマネージドノ ードにするための設定を 行なったものの、この一 覧に対象のインスタンス

が表示されないといった

場合に使用します

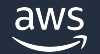

パラメータストア

▼ 変更管理 Change Manager オートメーション Change Calendar メンテナンスウィンドウ

 $-1$   $\equiv$   $\sqrt{2}$ フリートマネージャー コンプライアンス インベントリ

▼ 共有リソース ドキュメント

ハイブリッドアクティベーション セッションマネージャー Run Command ステートマネージャー パッチマネージャー ディストリビューター

## ランブックが行う調査の内容

- インスタンスの VPC 設定
	- セキュリティグループルール
	- VPC [エンドポイント](https://docs.aws.amazon.com/ja_jp/systems-manager-automation-runbooks/latest/userguide/automation-awssupport-troubleshoot-managed-instance.html)
	- ネットワークアクセスコントロールリスト (ACL) ルール
	- ルートテーブル
- インスタンスにアタッチされているインス 必要な権限を提供する管理ポリシーが含ま

https://docs.aws.amazon.com/ja\_jp/systems-manager-automationrunbooks/latest/userguide/automation-awssupport-troubleshoot

## **ランブックの入力パラメーター**

- InstanceId (必須)
	- システムマネージャーによって管理されていな [Amazon EC2](https://docs.aws.amazon.com/ja_jp/systems-manager-automation-runbooks/latest/userguide/automation-awssupport-troubleshoot-managed-instance.html) インスタンスの ID
- [AutomationAssumeRole](https://docs.aws.amazon.com/ja_jp/systems-manager-automation-runbooks/latest/userguide/automation-awssupport-troubleshoot-managed-instance.html) (オプション)
	- Automation が各種 API を呼び出す際に利用する
	- 必要な権限はドキュメント参照
	- 指定しない場合、ランブックを実行した IAM ユ

https://docs.aws.amazon.com/ja\_jp/systems-manager-automationrunbooks/latest/userguide/automation-awssupport-troubleshoot

## ランブック実行時の注意点

- ランブックの実行のみでは、インスタンス内部の問題については調査できま せん
- ssh などでインスタンスにログインし、「ssm-cli get-diagnostics」 コマンド を使用することでマネージドノードとなっていないインスタンス内部の原因 の診断が可能です

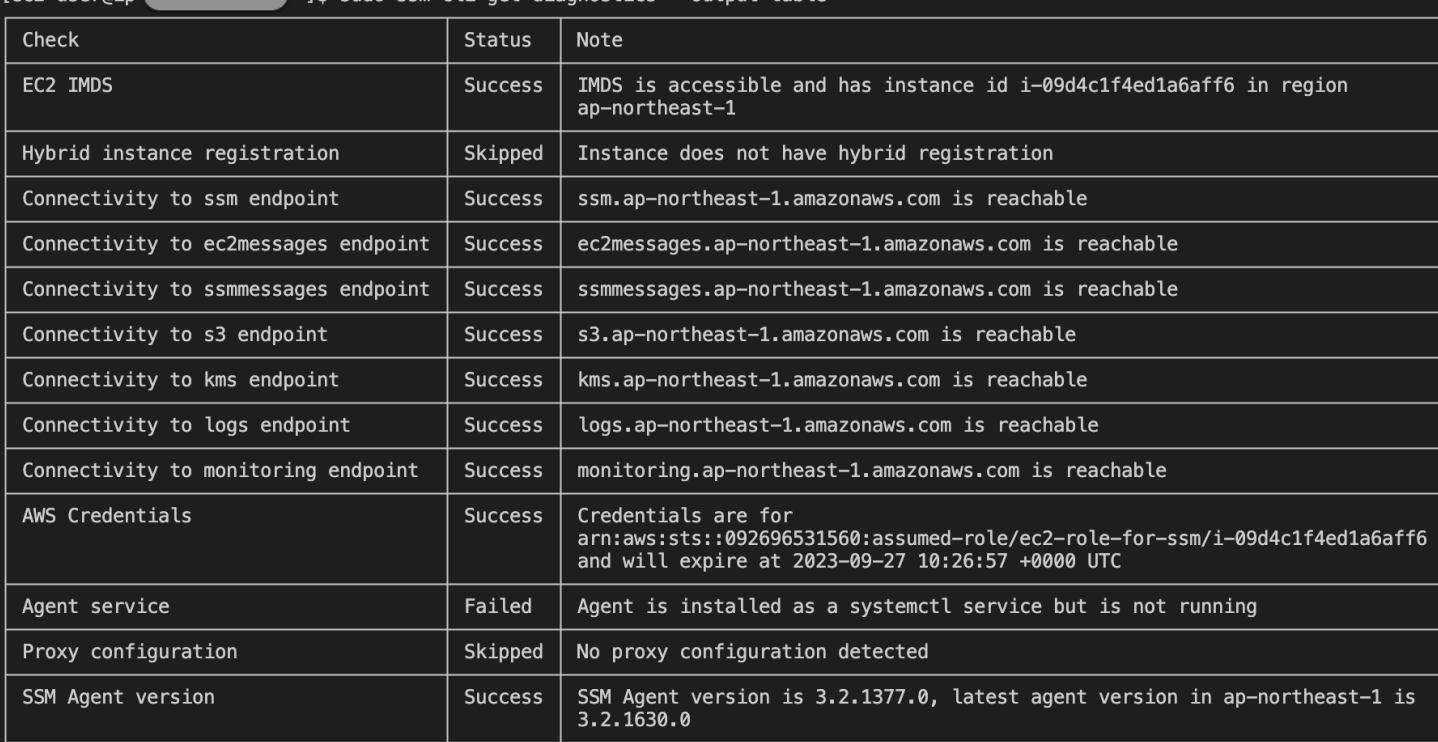

## **ランブックの実⾏例**

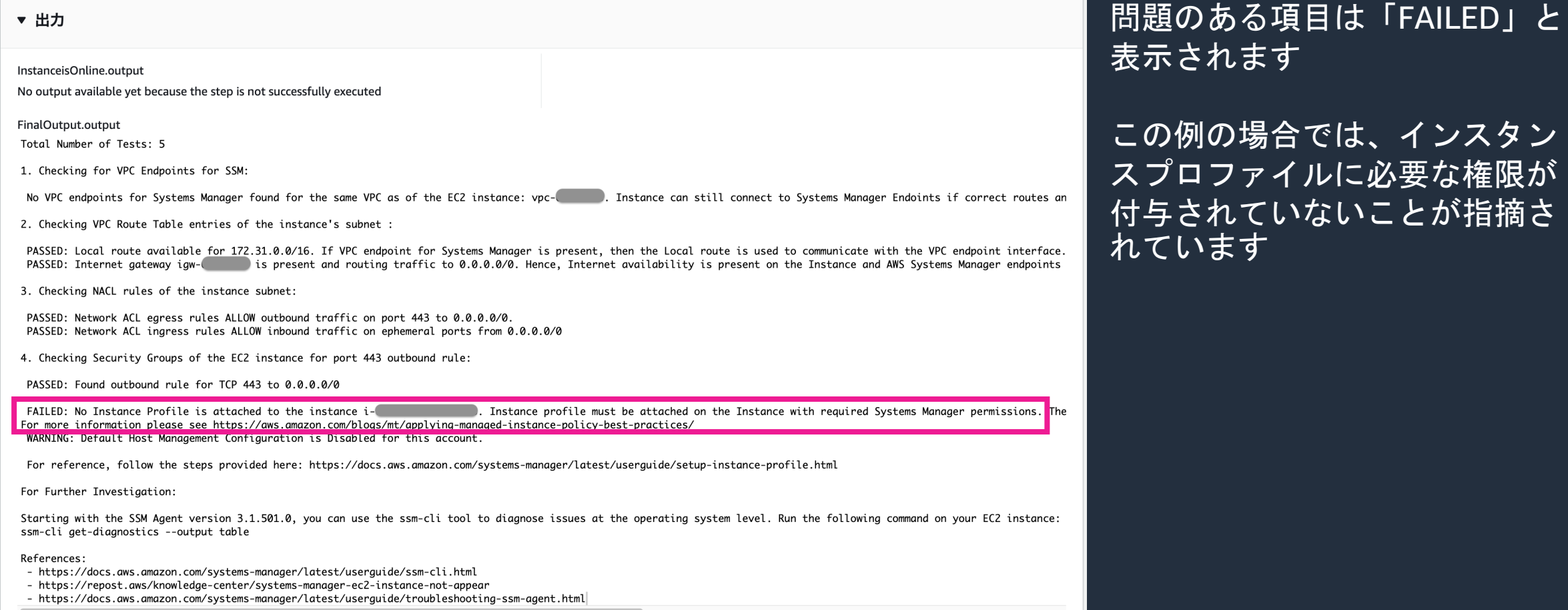

# **ランブックの探し方**

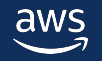

**ランブックの探し方** 

- SAWのランブックを探すには、以下のようにいくつかの方法があり ます
	- 1. AWS SSM のコンソールから検索する
	- 2. AWS SAW のランディングページから確認する
	- 3. AWS re:Post やサービスのドキュメントから確認する

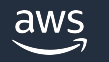

## **AWS Systems Manager のコンソールから検索する**

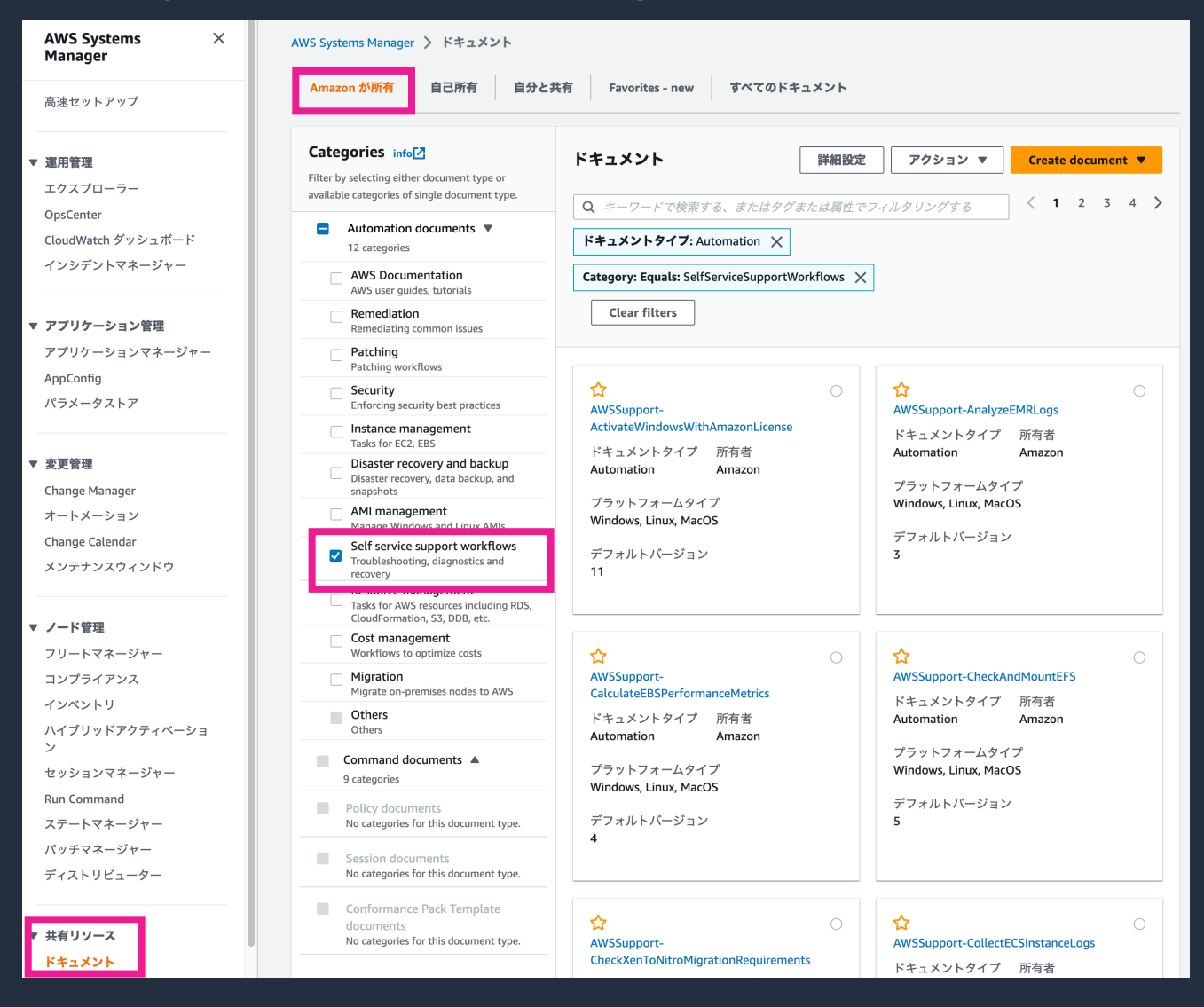

• AWS Systems Manager コ ンソールを表示し、左ペイ ンの [ドキュメント] をク リックします • [Amazon が所有] のタブを 選択し、[Self service support workflows] を チェックします • ランブックの一覧が表示さ れるので、実行したいラン

ブックをクリックします

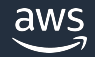

## AWS SAW のランディングページから確

### **AWS Support Automation Workflows (SAW)**

AWS のお客様向けのセルフサービス診断と修復

NWS プレミアムサポート / テクノロジーとプログラム

AWS Systems Manager ドキュメント

AWS サポートエンジニアリングチー ムが作成した安全で高速なセルフサー ビス自動化を使用して、AWS 環境の 一般的な問題を解決します。

AWS SAW の使用を聞始する

ネットワークの問題のトラブルシュー ティング、積極的な監視と特定、ログ の収集と分析などを行います。

AWS のベストプラクティスに従って、 手作業、管理上のオーバーヘッド、ヒ ューマンエラーを削減します。

• 各=

ンリ

ビス

れま

#### 仕組み

AWS サポート自動化ワークフローは、厳選された AWS Systems Manager セルフサービス自動化ランプックのコレクションです。これらのランプックは、お客様の問題を解決して得た ベストプラクティスを基に、AWS サポートエンジニアリングによって作成されています。これにより、AWS リソースに関する一般的な問題のトラブルシューティング、診断、修正が可能 になります。

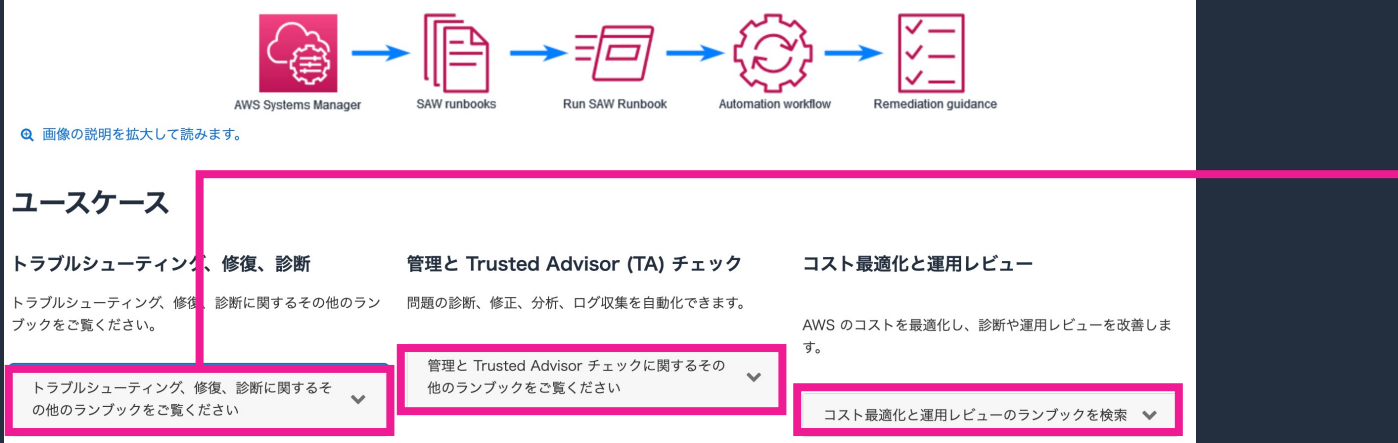

https://aws.amazon.com/jp/premiumsupport/technology/saw/

## **AWS SAW のランディングページから確認する**

### AWSSupport-ExecuteEC2Rescue

#### **PDF**

#### 説明

このランブックでは、EC2Rescueこのツールを使用して Linux 用または特定の Amazon Elastic Compute Cloud (Amazon EC2) インスタンスに関する一般的な接続問題をト ラブルシューティングし、可能な場合は修復します。Windows Serverルートボリュームが暗号化されたインスタンスはサポートされていません。

#### このオートメーションを実行する (コンソール)[

#### ドキュメントタイプ

Automation

所有者

Amazon

[Platforms] (プラットフォーム)

リナックス、macOS、Windows

[Parameters] (パラメータ)

• AutomationAssumeRole

### • ランブックの詳細の ページには、コンソー ルへのリンクが含まれ ており、このリンクか らすぐに実行が可能

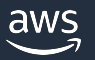

## AWS re:Post やサービスのドキュメント

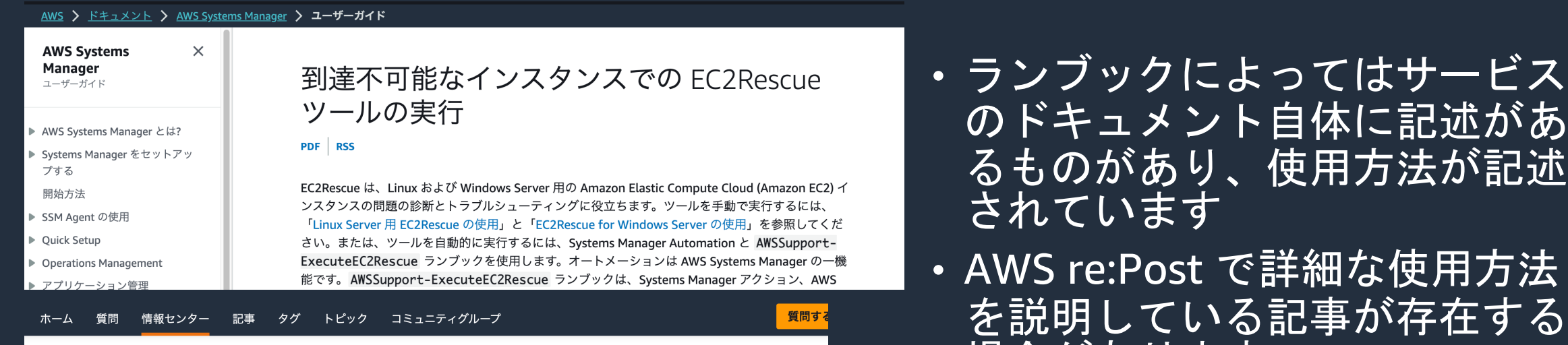

< < / 情報センター / EC2Rescue を使用して Amazon EC2 Windows インスタンスの問題をトラブルシューティングするにはどうすればよいですか?

### EC2Rescue を使用して Amazon EC2 Windows イ ンスタンスの問題をトラブルシューティングする にはどうすればよいですか?

所要時間2分

- $\triangle$ Amazon Elastic Compute Cloud (Amazon EC2) Windows インスタンスで次のいずれかの問題
- が発生しています: Amazon EC2 Windows インスタンスに接続できない。起動の問題が発生し  $\Omega$
- ている。復元アクションを実行する必要がある。ディスクの署名の競合など、一般的な問題を  $\Box$ 修正する必要がある。分析とトラブルシューティングのためにオペレーティングシステム (OS) のログを収集する必要がある。EC2Rescue を使用してこれらの問題を解決するにはどうすれば よいですか?

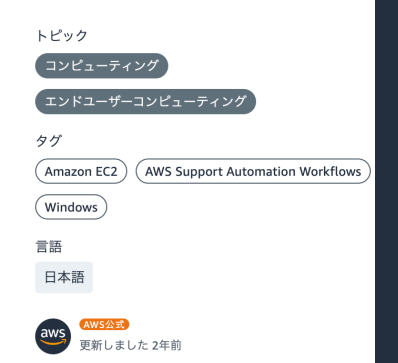

https://repost.aws/ja/knowledge-center/ec2rescue-windows-troubl https://docs.aws.amazon.com/ja\_jp/systems-manager/latest/userg

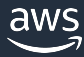

 $\overline{\mathcal{O}}$ 

る

を言

さ

場

# 料金の説明

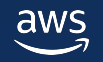

## **SAW のコスト**

• AWS Systems Manager の Automation の料金が課金されます

1. ステップカウント

- 1 か月あたりアカウントごとに 100,000 ステップの無料利用枠 無料利用枠を超えると、1 ステップあたり 0.002 USD
- 2. ステップの実行時間

aws:executeScript のステップには、1 か月あたり 5,000 秒の無料利用枠 無料利用枠を超えると 1 秒あたり 0.00003 USD

- ランブックの実行によって発生する通信については標準の AWS データ転送料 金で課金されます
- ランブックによって作成されたリソースは、それぞれ別途課金されます

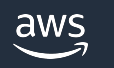

# まとめ

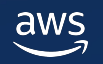

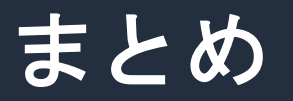

- AWS Support Automation Workflows(SAW) はお客様の AWS アカウントの環境で実行することでトラブルシュー ティング、ログの収集や分析、管理タスクを自動化します
- AWS サポートとのコミュニケーションコストを最適化
- お客様側でトラブルシューティングを行うことで、AWSサ ポートへの問い合わせ前に問題を解決できる可能性があり ます

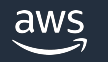

## AWS Black Belt Online Seminar と

- 「サービス別」「ソリューション別」「業種別」な アマゾン ウェブ サービス ジャパン合同会社が提付 シリーズです
- AWS の技術担当者が、 AWS の各サービスやソリ ごとに動画を公開します
- 以下の URL より、過去のセミナー含めた資料なと できます
	- https://aws.amazon.com/jp/aws-jp-introduction/aws-
	- https://www.youtube.com/playlist?list=PLzWGOASvS

W ご感想は X (Twitter) ヘ!ハッシュタグは以下をご利用ください #awsblackbelt

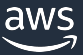

## **内容についての注意点**

- 本資料では資料作成時点のサービス内容および価格につ AWS のサービスは常にアップデートを続けているため ウェブサイト (https://aws.amazon.com/) にてご確
- 資料作成には十分注意しておりますが、資料内の価格。 の価格に相違があった場合、AWS 公式ウェブサイトの ます
- 価格は税抜表記となっています。日本居住者のお客様に いただきます
- 技術的な内容に関しましては、有料の AWS サポート3
- 料金面でのお問い合わせに関しましては、<u>カスタマー†</u> お問い合わせください (マネジメントコンソールへのロ

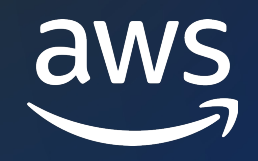

# Thank you!

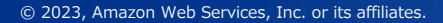

© 2023, Amazon Web Services, Inc. or its affiliates.